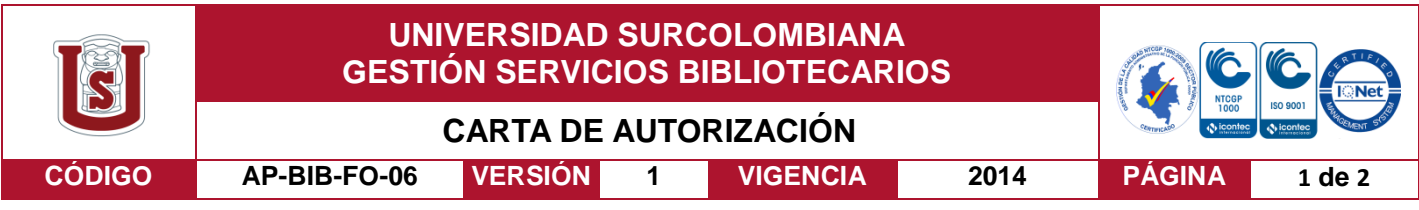

Neiva, 03 de Diciembre de 2018

Señores

CENTRO DE INFORMACIÓN Y DOCUMENTACIÓN

UNIVERSIDAD SURCOLOMBIANA

Ciudad

El (Los) suscrito(s):

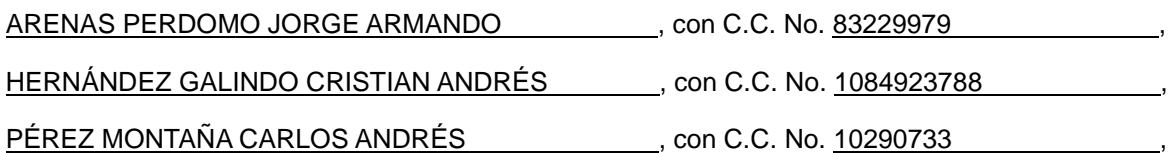

autor(es) de la tesis y/o trabajo de grado titulado OPTIMIZACIÓN Y MODERNIZACIÓN DEL REÓMETRO DE TUBOS DEL LABORATORIO DE FLUIDOS DE PERFORACION Y COMPLETAMIENTO DE LA UNIVERSIDAD SURCOLOMBIANA presentado y aprobado en el año 2018 como requisito para optar al título de INGENIERO DE PETRÓLEOS;

Autorizo (amos) al CENTRO DE INFORMACIÓN Y DOCUMENTACIÓN de la Universidad Surcolombiana para que con fines académicos, muestre al país y el exterior la producción intelectual de la Universidad Surcolombiana, a través de la visibilidad de su contenido de la siguiente manera:

- Los usuarios puedan consultar el contenido de este trabajo de grado en los sitios web que administra la Universidad, en bases de datos, repositorio digital, catálogos y en otros sitios web, redes y sistemas de información nacionales e internacionales "open access" y en las redes de información con las cuales tenga convenio la Institución.
- Permita la consulta, la reproducción y préstamo a los usuarios interesados en el contenido de este trabajo, para todos los usos que tengan finalidad académica, ya sea en formato Cd-Rom o digital desde internet, intranet, etc., y en general para cualquier formato conocido o por conocer, dentro de los términos establecidos en la Ley 23 de 1982, Ley 44 de 1993, Decisión Andina 351 de 1993, Decreto 460 de 1995 y demás normas generales sobre la materia.
- Continúo conservando los correspondientes derechos sin modificación o restricción alguna; puesto que de acuerdo con la legislación colombiana aplicable, el presente es un acuerdo jurídico que en ningún caso conlleva la enajenación del derecho de autor y sus conexos.

qDe conformidad con lo establecido en el artículo 30 de la Ley 23 de 1982 y el artículo 11 de la Decisión Andina 351 de 1993, "Los derechos morales sobre el trabajo son propiedad de los autores" , los cuales son irrenunciables, imprescriptibles, inembargables e inalienables.

Vigilada Mineducación

La versión vigente y controlada de este documento, solo podrá ser consultada a través del sitio web Institucional [www.usco.edu.co,](http://www.usco.edu.co/) link Sistema Gestión de Calidad. La copia o impresión diferente a la publicada, será considerada como documento no controlado y su uso indebido no es de responsabilidad de la Universidad Surcolombiana.

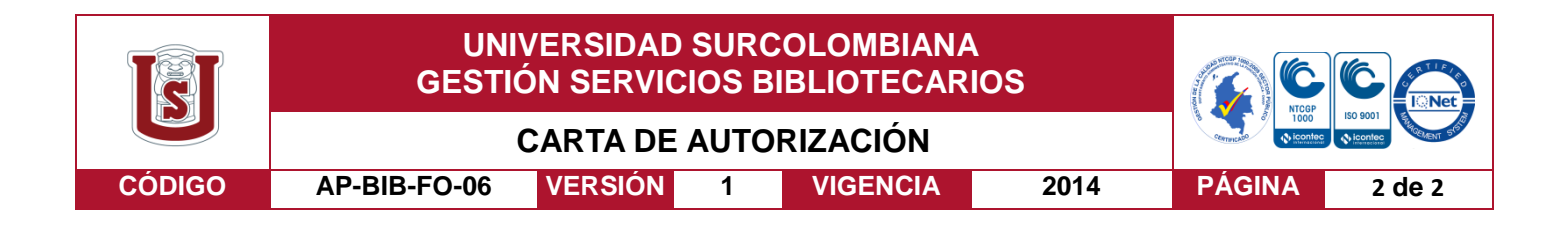

Cristian Andres Hernandez Galindo **Jorge Armando Arenas Perdomo** 

Firma:\_\_\_\_\_\_\_\_\_\_\_\_\_\_\_\_\_\_\_\_\_\_\_\_\_\_\_ Firma:\_\_\_\_\_\_\_\_\_\_\_\_\_\_\_\_\_\_\_\_\_\_\_\_\_\_\_

*HWHLW* 

Carlos Andres Perez Montaña

Harlos Andrés Perez M

Vigilada Mineducación

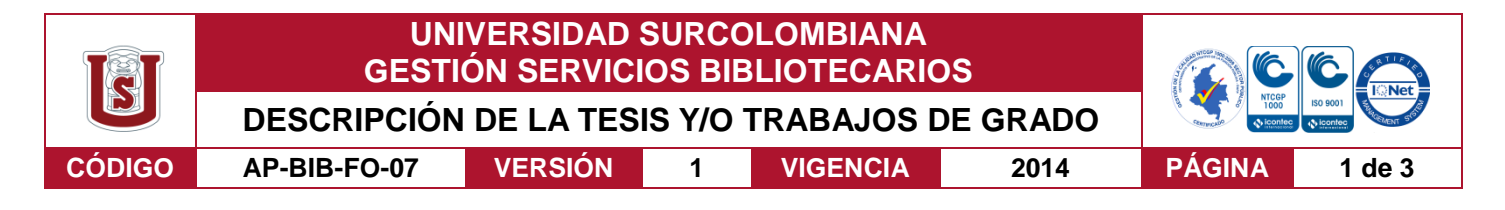

#### **TÍTULO COMPLETO DEL TRABAJO:**

#### **AUTOR O AUTORES:**

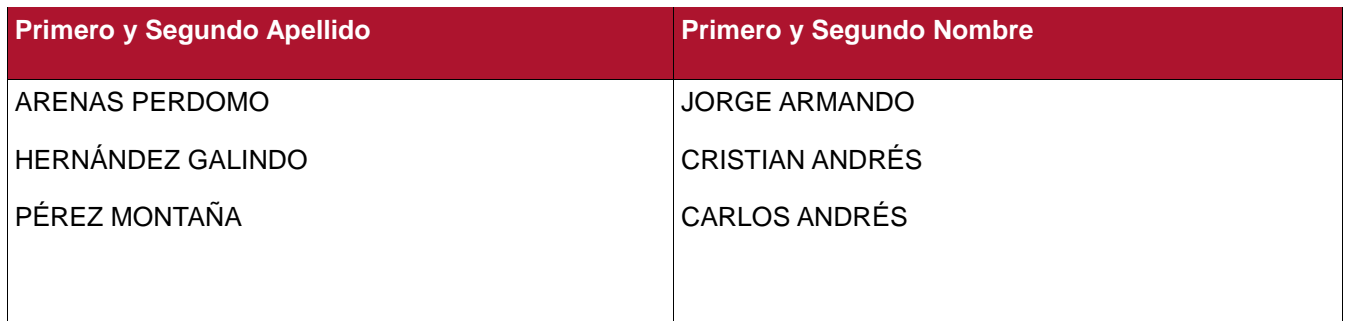

#### **DIRECTOR Y CODIRECTOR TESIS:**

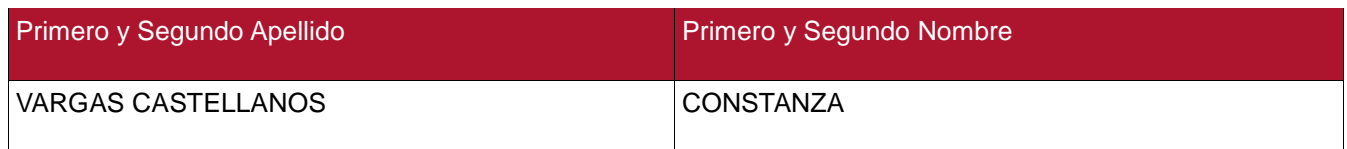

#### **ASESOR (ES):**

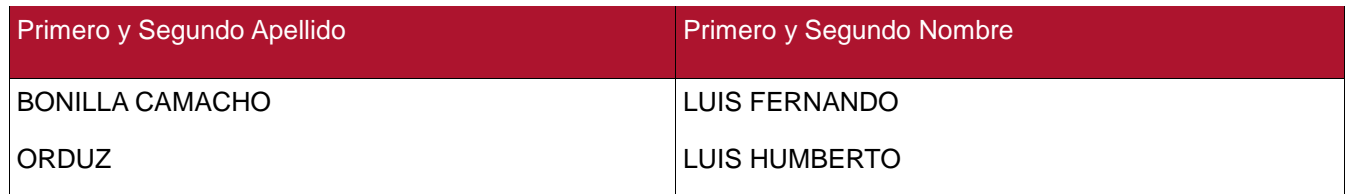

#### **PARA OPTAR AL TÍTULO DE:** INGENIERO DE PETRÓLEOS

#### **FACULTAD**: INGENIERÍA

**PROGRAMA O POSGRADO:** INGENIERÍA DE PETRÓLEOS

#### **CIUDAD: Neiva AÑO DE PRESENTACIÓN: 2018 NÚMERO DE PÁGINAS: 63**

#### **TIPO DE ILUSTRACIONES** (Marcar con una **X**)**:**

Diagramas\_x\_Fotografías\_x\_Grabaciones en discos\_\_\_Ilustraciones en general\_x\_ Grabados\_ Láminas Litografías Mapas Música impresa Planos Retratos Sin ilustraciones Tablas o Cuadros\_x\_

**SOFTWARE** requerido y/o especializado para la lectura del documento:

Vigilada mieducación

La versión vigente y controlada de este documento, solo podrá ser consultada a través del sitio web Institucional [www.usco.edu.co,](http://www.usco.edu.co/) link Sistema Gestión de Calidad. La copia o impresión diferente a la publicada, será considerada como documento no controlado y su uso indebido no es de responsabilidad de la Universidad Surcolombiana.

**MATERIAL ANEXO:** Código fuente de aplicaciones, hojas de especificaciones de hardware PDF

**PREMIO O DISTINCIÓN** *(En caso de ser LAUREADAS o Meritoria)*:

#### **PALABRAS CLAVES EN ESPAÑOL E INGLÉS:**

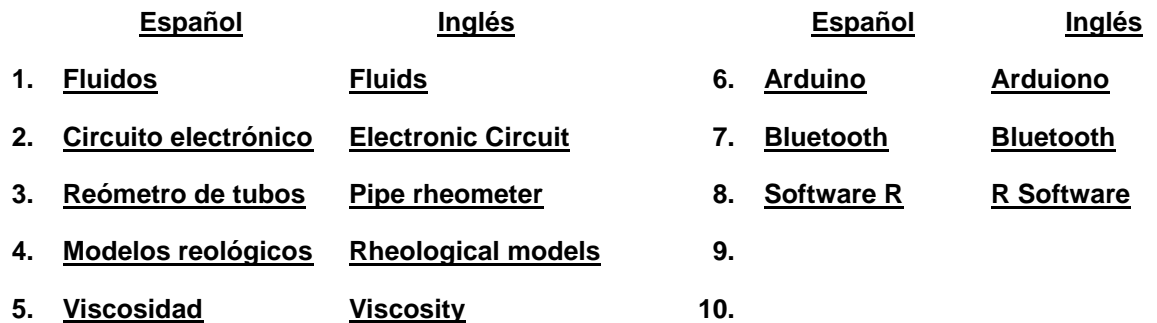

#### **RESUMEN DEL CONTENIDO:** (Máximo 250 palabras)

Un reómetro de tubos permite caracterizar fluidos en las condiciones propias de flujo a través de una tubería, la cual es la manera más común en que estos se mueven en procesos industriales; de ahí su particular importancia y ventaja con respecto a otros tipos de reómetros.

La Universidad Surcolombiana cuenta con un reómetro de este tipo el cual, debido a múltiples problemas de carácter técnico, se encontraba prácticamente inoperable; para revivir este instrumento y poder ser usado dentro de los procesos de enseñanza e investigación le fueron realizadas algunas modificaciones de tipo mecánico eléctrico y de software.

Las modificaciones de tipo mecánico se basaron principalmente en la optimización del espacio logrando eliminar un medidor de presión usado para medir el delta de presión, pero debido a su ubicación en el reómetro este no era usado de manera eficiente, como también se hicieron modificaciones pensando en la limpieza haciéndole líneas de descarga para cada tubería, esto con el fin de hacer más fácil y rápido el trabajo de limpieza del equipo.

En la parte eléctrica se rediseñó todo el sistema de potencia, control y adquisición de datos, haciendo uso de nuevas herramientas tecnológicas como lo son el Arduino y sus módulos (bluetooth). Adicionalmente, se desarrollaron herramientas de software para la toma y el análisis de datos que permiten realizar el proceso de caracterización reológica de una manera simple y muy profesional.

Vigilada mieducación

La versión vigente y controlada de este documento, solo podrá ser consultada a través del sitio web Institucional [www.usco.edu.co,](http://www.usco.edu.co/) link Sistema Gestión de Calidad. La copia o impresión diferente a la publicada, será considerada como documento no controlado y su uso indebido no es de responsabilidad de la Universidad Surcolombiana.

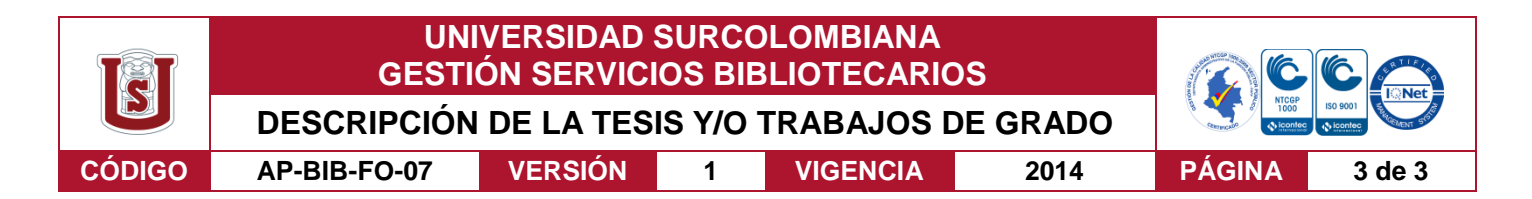

#### **ABSTRACT:** (Máximo 250 palabras)

A pipe rheometer allows to characterize fluids in the proper flow conditions through a pipe, which is the most common way in which these move in industrial processes; hence its particular importance and advantage over other types of rheometers.

The Surcolombiana University has a rheometer of this type which, due to multiple technical problems, was practically inoperable; to revive this instrument and be able to be used within the teaching and research processes, some mechanical and electrical modifications were made in order to optimize and modernize its operation. Additionally, software tools were developed for data collection and analysis that allow the process of rheological characterization to be carried out in a simple and very professional manner.

#### **APROBACION DE LA TESIS**

Nombre Presidente Jurado: Constanza Vargas castellanos

Firma:

 $N$ inn $q$ 

Nombre Jurado: Luis Humberto Orduz

RADO

Firma:

Nombre Jurado: Luis Fernando Bonilla Camacho

Firma

Vigilada mieducación

La versión vigente y controlada de este documento, solo podrá ser consultada a través del sitio web Institucional [www.usco.edu.co,](http://www.usco.edu.co/) link Sistema Gestión de Calidad. La copia o impresión diferente a la publicada, será considerada como documento no controlado y su uso indebido no es de responsabilidad de la Universidad Surcolombiana.

### **OPTIMIZACIÓN Y MODERNIZACIÓN DEL REÓMETRO DE TUBOS DEL LABORATORIO DE FLUIDOS DE PERFORACION Y COMPLETAMIENTO DE LA UNIVERSIDAD SURCOLOMBIANA**

Cristian Andrés Hernández Galindo Jorge Armando Arenas Perdomo Carlos Andrés Pérez Montaña

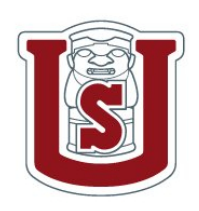

#### **UNIVERSIDAD SURCOLOMBIANA**

Facultad de Ingeniería Programa de Ingeniería de Petróleos 2018

### **OPTIMIZACIÓN Y MODERNIZACIÓN DEL REÓMETRO DE TUBOS DEL LABORATORIO DE FLUIDOS DE PERFORACION Y COMPLETAMIENTO DE LA UNIVERSIDAD SURCOLOMBIANA**

Cristian Andrés Hernández Galindo Jorge Armando Arenas Perdomo Carlos Andrés Pérez Montaña

*Trabajo presentado para obtener el título de*

### **Ingenieros de Petróleos**

*Directora*

Mg. Constanza Vargas Castellanos

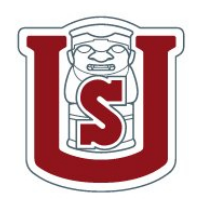

**UNIVERSIDAD SURCOLOMBIANA**

Facultad de Ingeniería Programa de Ingeniería de Petróleos 2018

**Nota de aceptación**

Firma del presidente del jurado

Firma del jurado

Firma del jurado

*Neiva, 30 de septiembre de 2018*

## **Dedicatoria**

*Dedico este trabajo especialmente a mi mamá Amparo; ella es la inspiración y principal cimiento para la construcción de mi vida profesional, sentó en mi las bases de responsabilidad y deseo de superación, en ella tengo el espejo en el cual me quiero reflejar pues sus virtudes infinitas y su gran corazón me llevan a admirarla cada día más.*

#### CRISTIAN HERNÁNDEZ GALINDO

*Dedico este trabajo a mis padres y hermanas que han sido el pilar fundamental para alcanzar todos mis logros, la unidad de mi familia y el inmenso amor por Dios me han acompañado durante este importante proceso de mi vida.*

JORGE ARMANDO ARENAS PERDOMO

*Para M. T.*

CARLOS ANDRÉS PÉREZ MONTAÑA

## **Agradecimientos**

*En primera instancia agradezco a Dios, segundo a mis profesores, personas de gran sabiduría y corazón, quienes se han esforzado por ayudarme a llegar al punto en el que me encuentro el cual no ha sido sencillo ni fácil.*

CRISTIAN HERNÁNDEZ GALINDO

*Agradezco a Dios por estar conmigo siempre iluminando mi mente y mi corazón, a mis padres y hermanas por apoyarme en todas y cada una de las etapas de mi vida, a mis profesores por compartir la sabiduría y sus valiosos consejos y a mis amigos por los buenos momentos compartidos.*

JORGE ARMANDO ARENAS PERDOMO

*Gracias familia; gracias amigos.*

CARLOS ANDRÉS PÉREZ MONTAÑA

### **Resumen**

Un reómetro de tubos permite caracterizar fluidos en las condiciones propias de flujo a través de una tubería, la cual es la manera más común en que estos se mueven en procesos industriales; de ahí su particular importancia y ventaja con respecto a otros tipos de reómetros.

La Universidad Surcolombiana cuenta con un reómetro de este tipo el cual, debido a múltiples problemas de carácter técnico, se encontraba prácticamente inoperable; para revivir este instrumento y poder ser usado dentro de los procesos de enseñanza e investigación le fueron realizadas algunas modificaciones de tipo mecánico eléctrico y de software.

Las modificaciones de tipo mecánico se basaron principalmente en la optimización del espacio logrando eliminar un medidor de presión usado para medir el delta de presión, pero debido a su ubicación en el reómetro este no era usado de manera eficiente, como también se hicieron modificaciones pensando en la limpieza haciéndole líneas de descarga para cada tubería, esto con el fin de hacer más fácil y rápido el trabajo de limpieza del equipo.

En la parte eléctrica se rediseñó todo el sistema de potencia, control y adquisición de datos, haciendo uso de nuevas herramientas tecnológicas como lo son el Arduino y sus módulos (bluetooth). Adicionalmente, se desarrollaron herramientas de software para la toma y el análisis de datos que permiten realizar el proceso de caracterización reológica de una manera simple y muy profesional.

**Palabras clave:**circuito de potencia, circuito de control, reómetro de tubos, modelos reológicos, viscosidad, módulo bluetooth.

## **Abstract**

#### **Optimization and modernization of the pipe rheometer of the Muds and Cements Laboratory of the Surcolombian University**

A pipe rheometer allows to characterize fluids in the proper flow conditions through a pipe, which is the most common way in which these move in industrial processes; hence its particular importance and advantage over other types of rheometers.

The Surcolombiana University has a rheometer of this type which, due to multiple technical problems, was practically inoperable; to revive this instrument and be able to be used within the teaching and research processes, some mechanical and electrical modifications were made in order to optimize and modernize its operation. Additionally, software tools were developed for data collection and analysis that allow the process of rheological characterization to be carried out in a simple and very professional manner.

v

**Key words:** Fluids, rheology, pipe rheometer, rheological models, viscosity.

# **Índice general**

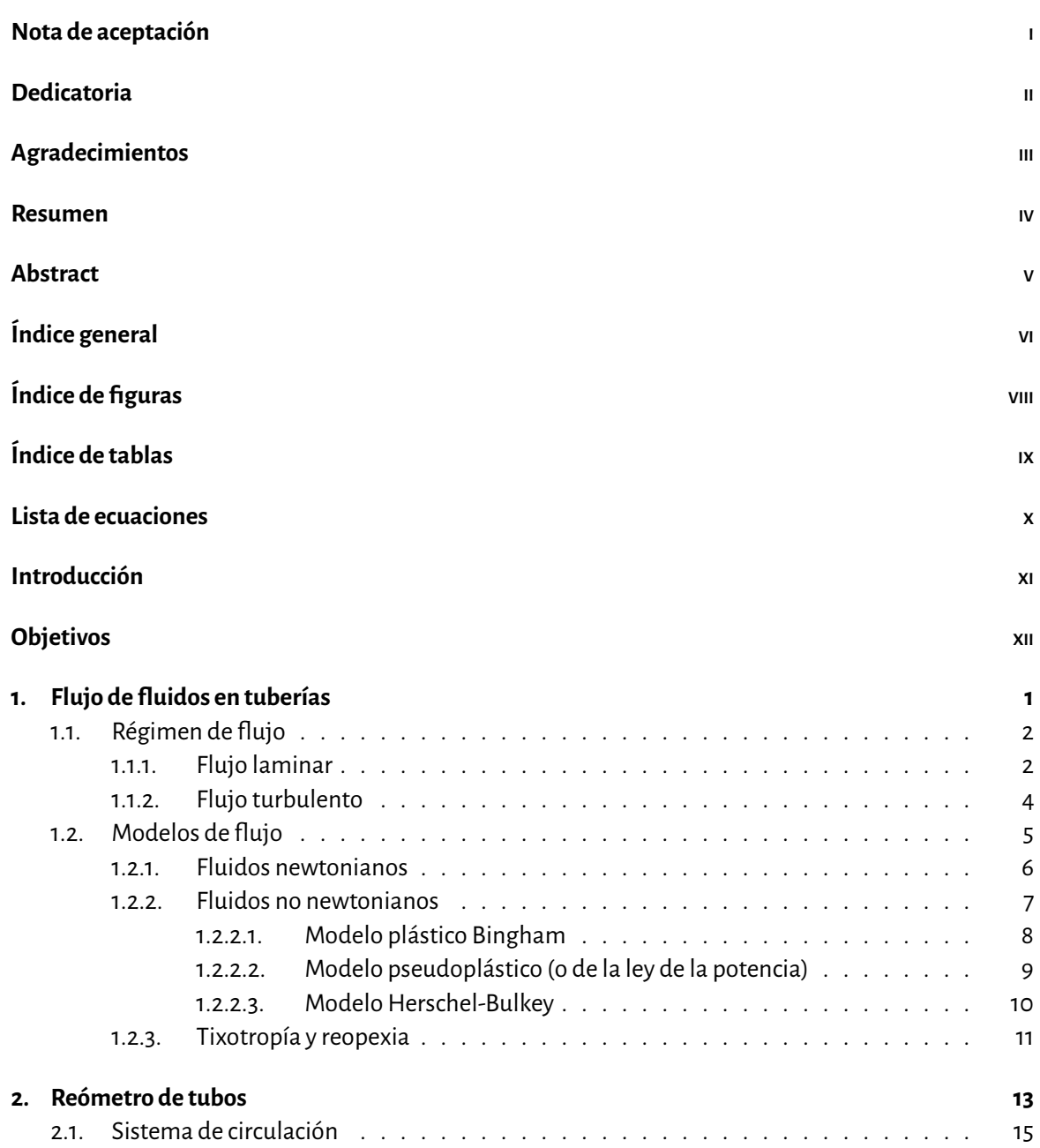

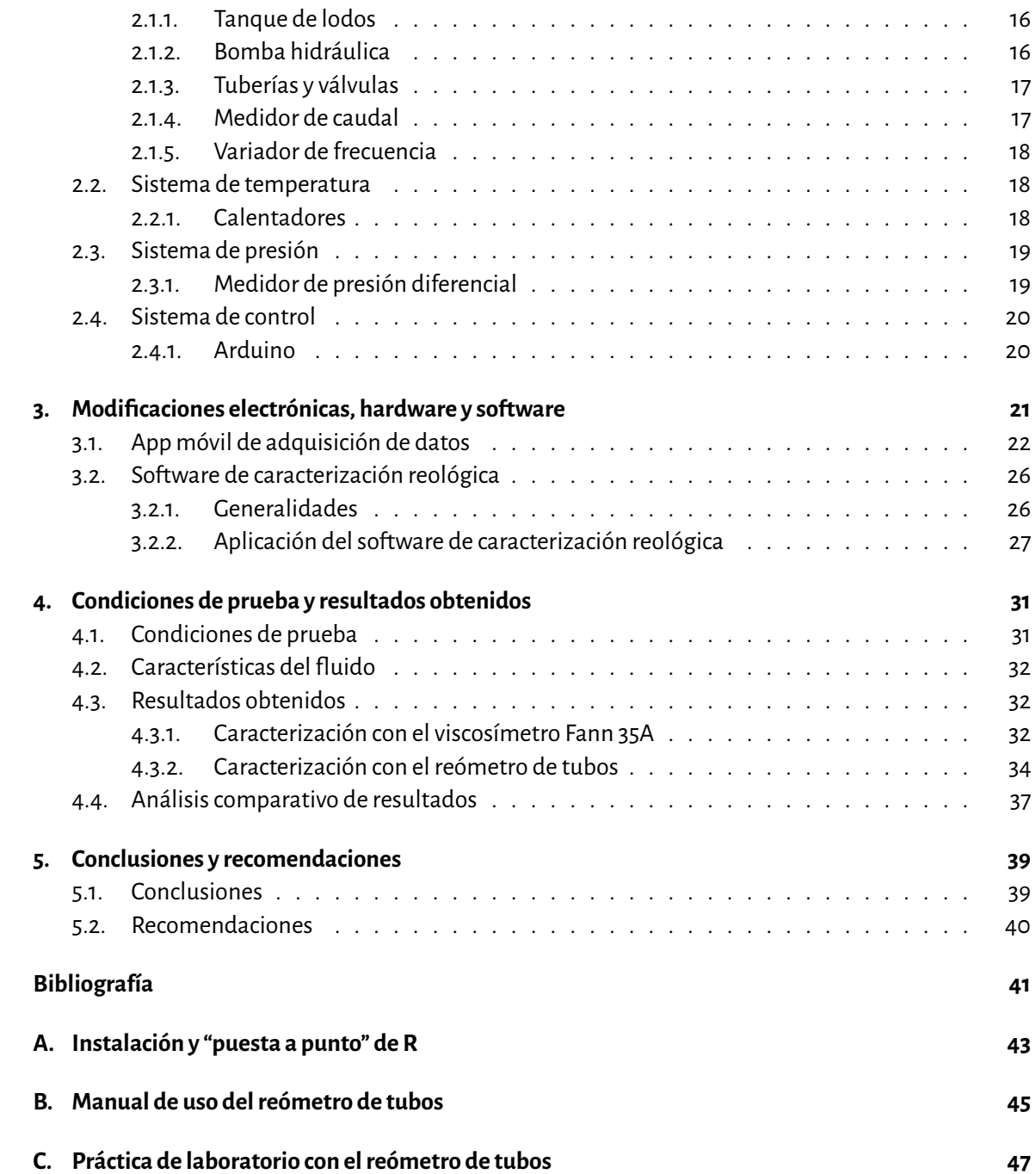

# **Índice de figuras**

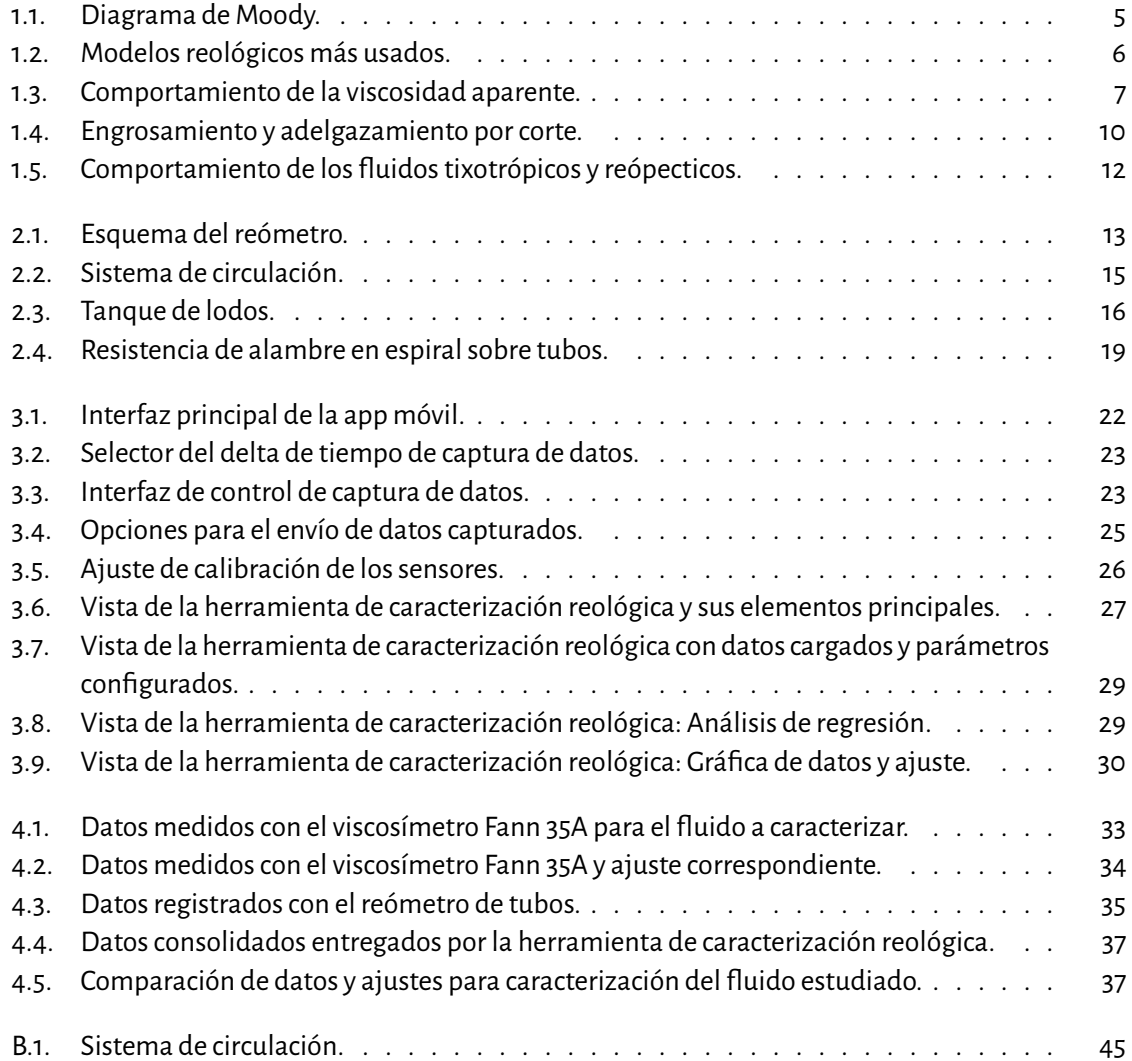

# **Índice de tablas**

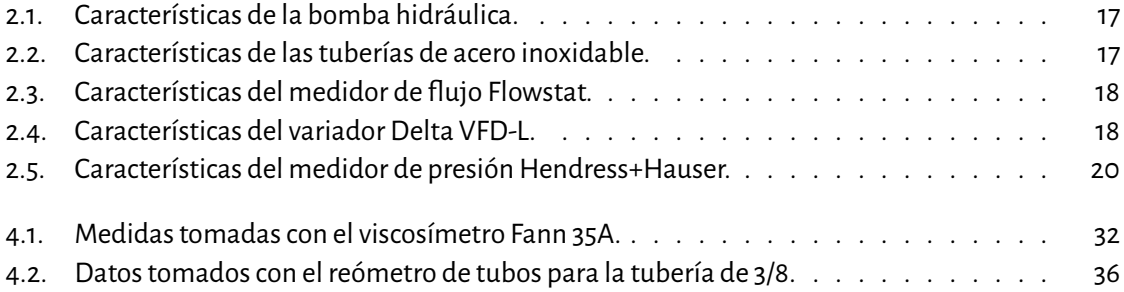

## **Lista de ecuaciones**

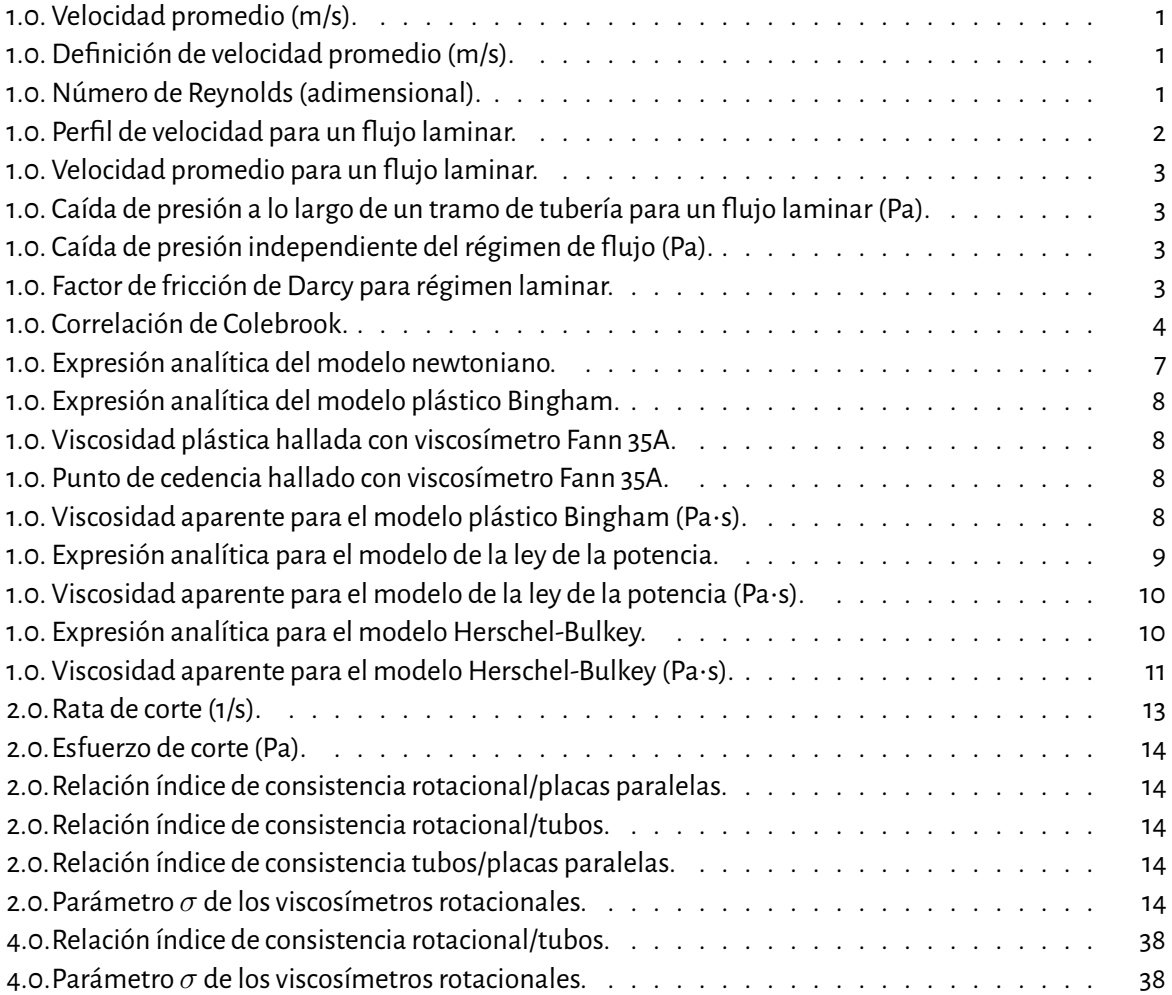

## **Introducción**

La reología es una parte importante de la física que busca comprender cómo se comportan los cuerpos o sustancias ante esfuerzos externos; básicamente cómo se deforman y/o fluyen (Pérez Porto & Gardey, 2014, pág. 1). Su espectro de aplicación es enorme y este incluye, por supuesto, una gran variedad de procesos de la industria petrolera.

Según (strachan, 2014) el comprender correctamente cómo se comporta un fluido específico desde el punto de vista reológico es de vital importancia a la hora de diseñar y operar en distintas labores propias de la perforación y producción. Resulta por tanto muy conveniente que la Universidad Surcolombiana cuente con un reómetro de tubos como el del Laboratorio de fluidos de perforación y completamiento que permita tanto a estudiantes y docentes realizar tareas de estudio y/o investigación en mecánica de fluidos en condiciones apropiadas y con esto mejorar la enseñanza y proyectar la Universidad como un entorno de experimentación e investigación que puede aportar su grano de arena al desarrollo y optimización de la industria petrolera.

La caracterización de un fluido consiste en determinar cómo fluye este, en la medida que se le aplican ciertos esfuerzos y para ello —en el caso puntual de un reómetro de tubos— se mide cuánto cae la presión en un tramo definido de tubería para diferentes caudales. Estas medidas son convertidas en esfuerzos de corte y ratas de corte, respectivamente, y con ello se determina el reograma de dicho fluido que a su vez entrega importante información acerca de cómo es la fluidez de este para diferentes condiciones de flujo, su viscosidad y la presencia o no de esfuerzos de cedencia, entre otros.

El presente trabajo describe las actividades realizadas para y con el reómetro de tubos Laboratorio de fluidos de perforación y completamiento de la Universidad Surcolombiana para hacer de este valioso instrumento un dispositivo que pudiese ser usado tanto en prácticas habituales de laboratorio como en actividades de investigación más allá del aula. Para ello se hizo visible una serie de problemas que fueron solucionadas en mayor o menor medida para lograr este propósito.

En este sentido el reómetro recibió algunos cambios de tipo mecánico, su electrónica fue sustituida por una más moderna y precisa, y fueron desarrolladas herramientas de software tanto para la toma como para el análisis matemático de los datos registrados. Dichos cambios y novedades recibidas son el eje de este documento y se describen en los capítulos siguientes.

## **Objetivos**

### **Objetivo general**

Optimizar el reómetro de tubos del Laboratorio de lodos del programa de Ingeniería de Petróleos de la Universidad Surcolombiana y mejorar su software y tecnología de adquisición y análisis de datos.

### **Objetivos específicos**

- Realizar modificaciones físicas al reómetro actual con el objetivo de mejorar su funcionamiento y la calidad de las mediciones.
- Desarrollar un software que permita controlar el reómetro desde un dispositivo móvil variando los parámetros de la prueba (temperatura del fluido y tiempo) de manera precisa y segura a distancia, y realizar la correspondiente captura de datos.
- Desarrollar un software para computador que permita, a partir de los datos de la prueba, realizar la caracterización reológica del fluido dentro de los cuatro modelos más usados: newtoniano, plástico Bingham, ley de la potencia, y Herschel-Bulkey.
- Crear el manual del usuario para la aplicación móvil de control y adquisición de datos del reómetro.
- Crear el manual del usuario para el software de análisis de datos y caracterización reológica.
- Desarrollar una guía de laboratorio para una prueba de caracterización reológica de fluidos a ser implementada en la asignatura de Fluidos de perforación y completamiento.
- Realizar una prueba de caracterización reológica de un fluido base agua y contrastar los resultados obtenidos con una realizada en un viscosímetro Fann 35A.

## **Capítulo 1**

## **Flujo de fluidos en tuberías**

Como se cita en (Mott, 2006, pág. 153), el flujo de fluidos a través de tuberías es de especial interés en ingeniería por ser uno de los más comunes y de uso práctico. Se suele hacer de manera tradicional la distinción entre tubos y ductos haciendo referencia a si la sección transversal es circular o no.

En una tubería la velocidad del flujo cambia de cero en la superficie de la misma (debido a la condición de no-deslizamiento) a un valor máximo en el centro. En el estudio del flujo de fluidos lo apropiado es usar una velocidad promedio, para flujos laminares totalmente desarrollados corresponde a la mitad de la velocidad máxima:

$$
\nu_{\text{prom}} = \frac{1}{2} \nu_{\text{m\'ax}}
$$

Ecuación 1.1: Velocidad promedio (m/s).

En términos más generales la velocidad promedio para un flujo incompresible a través de una tubería circular de radio *R* puede calcularse mediante la expresión

$$
v_{\text{prom}} = \frac{2}{R^2} \int_0^R u(r) \, r dr
$$

Ecuación 1.2: Definición de velocidad promedio (m/s).

donde *u* (*r*)corresponde al perfil de velocidad del flujo.

La velocidad del flujo es clave a la hora de determinar el régimen de flujo el cual puede ser laminar (ordenado y suave) o turbulento (desordenado y caótico) o de transición mientras se realiza el cambio de uno a otro. Después de experimentos cuidadosos (Reynolds, pág. 230) estableció el número que hoy lleva su nombre y permite establecer cuándo un régimen de flujo termina y da paso al siguiente. Para un flujo interno en una tubería circular el número de Reynolds se determina mediante

$$
Re = \frac{Fuerzas \,inerciales}{Fuerzas \,viscosas} = \frac{v_{\text{prom}}D}{\nu} = \frac{\rho v_{\text{prom}}D}{\mu}
$$

Ecuación 1.3: Número de Reynolds (adimensional).

donde ρ es la densidad del fluido (en kg/m<sup>3</sup>), v<sub>prom</sub> la velocidad promedio del fluido (en m/s), D el diámetro de la tubería (en m), y *μ* la viscosidad dinámica (en Pa*·*s).

El número de Reynolds es adimensional y convencionalmente se aceptan los siguientes rangos aproximados<sup>1</sup>

> $\sqrt{ }$  $\int$  $\overline{a}$ Re  $\lesssim$  2300  $~$ flujo laminar 2300  $\lesssim$  Re  $\lesssim$  4000  $^{\circ}$  flujo transicional Re  $\gtrsim$  4000  $~$ flujo turbulento

El número de Reynolds además permite determinar el factor de fricción de la tubería que a su vez permite calcular las pérdidas de presión debidas al régimen de flujo y a la rugosidad relativa de la tubería.

### **1.1. Régimen de flujo**

Un flujo se considera *laminar*si es ordenado y organizado en forma de capas no alteradas. Este tipo de flujo es propio de fluidos altamente viscosos o a velocidades muy reducidas.

De manera opuesta, un movimiento de un fluido altamente desordenado (caótico) con múltiples variaciones de velocidad se considera como *turbulento*. Este tipo de flujo es más común en fluidos menos viscosos y en prácticamente todo flujo a altas velocidades. De acuerdo con lo anteriormente expuesto es posible para un mismo fluido obtener flujo laminar o turbulento simplemente controlando de manera cuidadosa la velocidad de este. En el cambio entre uno y otro se produce lo que se conoce como un *flujo de transición* en las que se alternan de manera errática las cualidades de uno y otro tipo de régimen de flujo (Cengel y Cimbala, 2006).

#### **1.1.1. Flujo laminar**

De acuerdo a (Romero, 2005) para un flujo laminar completamente desarrollado a través de una tubería de radio *R* el perfil de velocidad queda descrito mediante la relación

$$
u(r) = -\frac{R^2}{4\mu} \left(\frac{dP}{dx}\right) \left(1 - \frac{r^2}{R^2}\right)
$$

Ecuación 1.4: Perfil de velocidad para un flujo laminar.

donde *R* es el radio interno de la tubería (en m), *μ* es la viscosidad dinámica del fluido (en Pa*·*s), *dP/dx* es la caída de presión respecto a la longitud de la tubería (Pa/m), *r* la distancia medida desde el centro de la tubería (m).

Lo anterior aplica siempre que se asuma que la viscosidad del fluido es constante al igual que *dP/dx* (como consecuencia del flujo completamente desarrollado). La expresión anterior se corresponde geométricamente con una parábola con máximo para *r* = 0 (centro de la tubería) y mínimo de cero en la pared de la misma (*r* = *R*), como resultado de la condición de no-desplazamiento.

<sup>1</sup> Estos rangos pueden variar ligeramente de un autor a otro. Los aquí expuestos son como aparecen en (Cengel y Cimbala, 2006).

Asimismo, la velocidad promedio en las mismas condiciones estaría dada por

$$
\nu_{\text{prom}}=-\frac{R^2}{8}\left(\frac{dP}{dx}\right)
$$

Ecuación 1.5: Velocidad promedio para un flujo laminar.

donde *dP/dx* corresponde a la pérdida de presión *dP* a lo largo del tramo *dx* y es, por tanto, negativo  $(dP/dx = (P_2 - P_1)/L <$  0) (está dado en Pa/m); *R* es el radio interno de la tubería (m); y v<sub>prom</sub> la velocidad promedio del fluido (en m/s).

Un cuidadoso análisis de estas expresiones nos lleva a que

$$
\Delta P = P_1 - P_2 = \frac{32 \mu L v_{\text{prom}}}{D^2}
$$

Ecuación 1.6: Caída de presión a lo largo de un tramo de tubería para un flujo laminar (Pa).

donde *μ* es la viscosidad dinámica del fluido (Pa*·*s), *L* la longitud del tramo de tubería (m), *v*prom la velocidad promedio del fluido (m/s), y *D* el diámetro de la tubería (m).

Para efectos prácticos, resulta conveniente expresar las pérdidas de presión a lo largo de un trayecto de longitud *L* para cualquier tipo de flujo desarrollado independientemente de la geometría de la tubería o del régimen de flujo. Esto se consigue mediante la expresión (Anaya etal, 2014)

$$
\Delta P_L = f \frac{L}{D} \frac{\rho v_{\text{prom}}^2}{2}
$$

Ecuación 1.7: Caída de presión independiente del régimen de flujo (Pa). (Pa).

donde ΔP<sub>L</sub> es la caída de presión (Pa); L la longitud de la tubería (m);  $\rho$  la densidad del fluido (kg/m<sup>3</sup>); *v*prom la velocidad promedio del fluido (m/s); *D* el diámetro de la tubería (m); y, *f* el *factor de fricción de Darcy-Weisbach*, llamado así en honor a Henry Darcy (1803–1858) y a Julius Weisbach (1806–1871) quienes realizaron las mayores aportaciones en este aspecto $^2$ .

Para el caso de flujo laminar a través de una tubería circular se tiene que

$$
f = \frac{64\mu}{\rho v_{\text{prom}}D} = \frac{64}{\text{Re}}
$$

Ecuación 1.8: Factor de fricción de Darcy para régimen laminar (adimensional).

donde μ es la viscosidad dinámica del fluido (Pa·s),  $\rho$  su densidad (kg/m<sup>3</sup>), v<sub>prom</sub> su velocidad promedio (m/s), *D* el diámetro de la tubería (m), y Re el número de Reynolds (adimensional).

<sup>2</sup> Existe también el *coeficiente de fricción de Fanning* llamado así en honor al ingeniero John Fanning (1837–1911) y que numéricamente equivale a *f/*4. Su uso es idéntico al de Darcy-Weisbach aunque deben considerarse las modificaciones correspondientes en la fórmula de Δ*P<sup>L</sup>* y las expresiones relacionadas.

#### **1.1.2. Flujo turbulento**

El flujo turbulento se caracteriza por rápidas y aleatorias fluctuaciones giratorias de fluido conocidas como remolinos. Dichas fluctuaciones transportan masa, cantidad de movimiento y energía a otras regiones del flujo de manera prácticamente impredecible. Incluso si el flujo se considere como estacionario, un remolino en un flujo turbulento puede generar variaciones considerables en la velocidad, presión temperatura y densidad del fluido (Heras, 2012, pág. 201).

Por las razones expuestas, para el análisis de flujos turbulentos los parámetros suelen estudiarse en términos de valores medios más un componente flfluctuante de los mismos (el cual es, por supuesto, aleatorio).

El perfil de velocidad para un flujo turbulento es un poco más complejo que el de un flujo laminar. Dicho perfil se divide en cuatro capas que ordenadas desde la pared de la tubería hacia el centro de la misma son:

- **Capa viscosa** (o capa laminar o lineal o de pared). En esta delgada capa el perfil de velocidad es casi lineal comportándose el fluido de una manera prácticamente laminar.
- **Capa de amortiguamiento**. En ella comienzan a apreciarse efectos turbulentos, pero el flujo aún es dominado por los efectos viscosos.
- **Capa de traslape** (o de transición o inercial). Aquí los efectos turbulentos son más significativos, pero aún se encuentran sin dominar completamente el flujo.
- **Capa turbulenta** (o exterior). Esta es la capa más gruesa y central; en ella predominan totalmente los efectos turbulentos por sobre los efectos viscosos.

No es posible, dada la complejidad de este régimen, establecer una relación analítica que la abarque en su totalidad el perfil de velocidad del flujo (como sí es posible en el flujo laminar) y por lo que es muy complicado establecer a su vez relaciones derivadas para el mismo.

Lo que se hace en estos casos es realizar múltiples mediciones experimentales y determinar correlaciones empíricas para tratar de describir de la mejor manera lo que ocurre en el flujo turbulento. Una de estas correlaciones es la de *Colebrook* (llamada así en honor a Cyril F. Colebrook (1910–1997) la cual permite determinar el coeficiente de fricción de Darcy-Weisbach (*f*) para flujos turbulentos teniendo en cuenta el número de Reynolds y la rugosidad relativa de la tubería *ϵ/D*La ecuación de Colebrook se muestra a continuación (Banzer, 1996):

$$
\frac{1}{\sqrt{f}} = -2.0 \log_{10} \left( \frac{\varepsilon/D}{3.7} + \frac{2.51}{Re \sqrt{f}} \right)
$$

Ecuación 1.9: Correlación de Colebrook.

En la anterior expresión se aprecia que, para determinar*f*, se precisa de recurrir a métodos numéricos iterativos. Para una tubería lisa (*ϵ* = 0) el factor de fricción es mínimo (sobre todo para Re grandes) pero aumenta de manera significativa con la rugosidad.

En 1944 Lewis F. Moody (1880-1953) desarrolló el diagrama tan ampliamente usado en mecánica de flfluidos y que hoy conocemos como *diagrama de Moody* el cual relaciona el factor de fricción de Darcy-Weisbach con el número de Reynolds para diferentes valores de *ϵ/D* en una doble escala logarítmica. En la figura 1.1 se aprecia dicho diagrama.

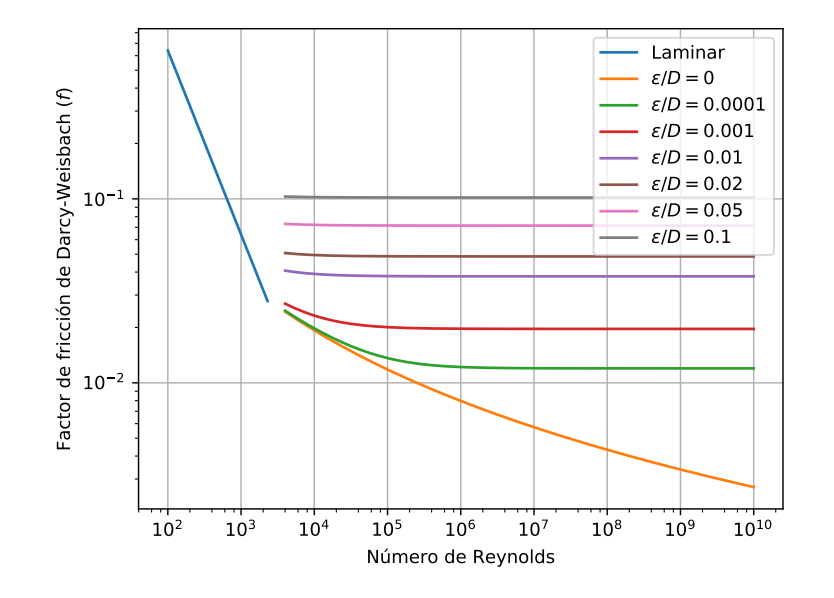

Figura 1.1: Diagrama de Moody. Fuente: Moody-es.png https://upload.wikimedia.org/wikipedia/ commons/f/f3/Moody-es.png. Licencia: CC- BYSA3.0. Colaboradores: Transferido desde es.wikipedia aCommons. Artista original: Af3 de *Wikipedia en español*.

Nótese en esta misma figura que a partir de ciertos valores de número de Reynolds para cada rugosidad relativa el factor de fricción se estabiliza. La región donde esto ocurre se dice que es de flujo turbulento totalmente desarrollado.

### **1.2. Modelos de flujo**

Para precisar un poco más en el estudio del comportamiento reológico de los fluidos se dirá que la clave consiste en relacionar diferentes valores de esfuerzo cortante (aplicado al fluido) con ratas de corte (razones de deformación mostradas por el fluido) y plasmar en un diagrama (que a partir de ahora conoceremos como reograma) estos valores para así determinar la tendencia de su comportamiento o reología del fluido.

Cada fluido muestra una respuesta diferente para los diferentes esfuerzos aplicados, no sólo en cuanto a valores sino al comportamiento en sí.

En concordancia con esto son varios los modelos matemáticos propuestos que tratan de describir de la mejor manera la relación entre las dos variables involucradas y a partir de estos obtener una clasificación reológica para los fluidos.

Vale la pena mencionar que estos modelos son válidos para fluidos cuya viscosidad no varía con el tiempo y cuyo flujo es laminar, por lo que la caracterización reológica que a continuación se describe es aplicable sólo en estas circunstancias. Para el caso de fluidos cuya viscosidad es dependiente del tiempo o que fluyen en régimen turbulento no existen modelos universalmente aceptados dado que ante la complejidad del comportamiento de estos su estudio aún se encuentra en una etapa aún incipiente.

Un modelo reológico no es más que una relación matemática que procura describir para un fluido dado cómo se relacionan diferentes esfuerzos cortantes aplicados con las correspondientes ratas de corte exhibidas por este (Montenegro etal., sf.).

Si bien la lista de modelos reológicos usados en ciencia e ingeniería excede a la desarrollada a continuación, los descritos son los más generales y ampliamente aceptados y a su vez pueden usarse para describir de manera satisfactoria el comportamiento de la gran mayoría de fluidos.

En términos generales los fluidos se suelen clasificar en dos categorías:*newtonianos* y*no-newtonianos*. Los primeros corresponden a fluidos ideales para los cuales rata de corte (*γ* = *du/dy*) y esfuerzo de corte (*τ* ) son directamente proporcionales. Los segundos son todos aquellos que no cumplen con dicha condición. A su vez los no newtonianos pueden mostrar diferentes comportamientos y por ende para ellos existen modelos reológicos más específicos. En la figura 1.2 se aprecia el comportamiento típico de cada uno de los modelos que se describirán más adelante.

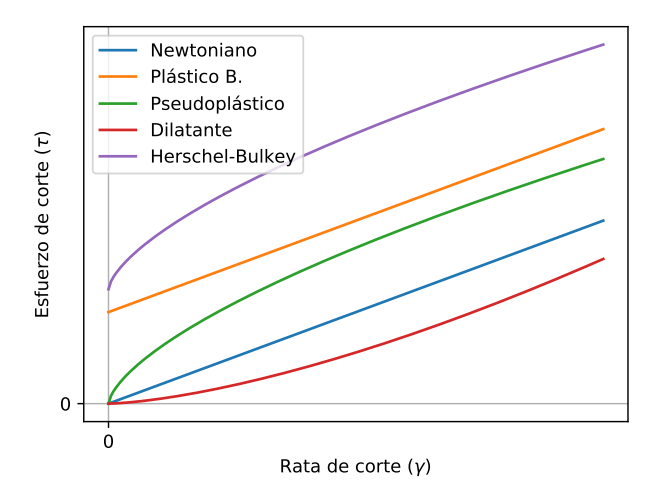

Figura 1.2: Modelos reológicos más usados. Fuente http://www.ingenieriadepetroleo.com/hidraulicade-la-cementacion/.

#### **1.2.1. Fluidos newtonianos**

Según (Coinpetrol, 2013) este es el modelo más básico y corresponde al de un fluido ideal para el cual *el esfuerzo de corte es directamente proporcional a la rata de deformación* (*τ ∝ dv/dy*). Dicho de otro modo, un fluido que responde al modelo newtoniano es uno que se comporta como lo haría un resorte ideal (ley de Hooke) y para el cual se tiene que su viscosidad depende (salvo por la temperatura) solo de la naturaleza del fluido con independencia del tiempo o la rata de corte.

Para un fluido newtoniano se cumple que

*τ* = *μγ*

Ecuación 1.10: Expresión analítica del modelo newtoniano.

donde *τ* es el esfuerzo de corte (Pa), *μ* la viscosidad dinámica del fluido (Pa*·*s) y *γ* la rata de corte (1/s). Su representación en un reograma se corresponde con la de una línea recta que pasa por el origen y pendiente *μ*, como se aprecia en la figura 1.2.

Dentro del análisis reológico de los fluidos resulta útil establecer un nuevo parámetro conocido como *viscosidad aparente* (Schlumberger, Oilfield Glossary, s.f.) (también llamado viscosidad efectiva por algunos autores) el cual se define como la razón entre el esfuerzo de corte y la rata de corte: *μ<sub>a</sub>* = *τ/γ*. Dicho parámetro para el caso de un fluido newtoniano coincide con la viscosidad dinámica de este y graficado en una escala loglog para diferentes valores de *γ* (como suele hacerse para este caso) corresponde a una recta perfectamente horizontal (como se aprecia en la figura 1.3).

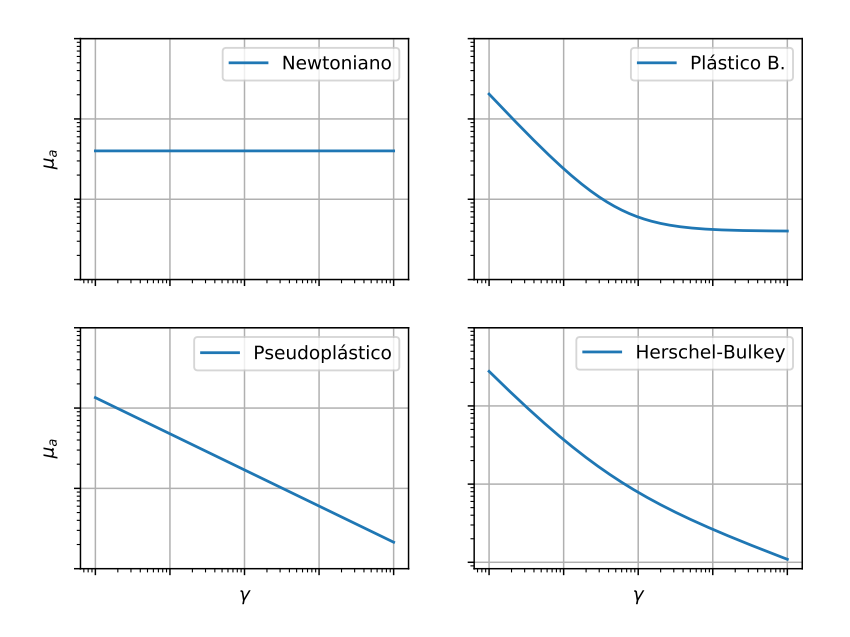

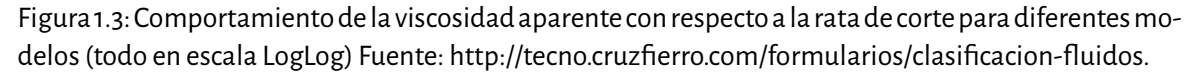

#### **1.2.2. Fluidos no newtonianos**

El modelo newtoniano (*τ ∝ γ*) anteriormente mencionado describe un comportamiento ideal de los fluidos; sin embargo, estudios y mediciones han demostrado que el fluir real de los fluidos puede distar en mayor o menor medida de este y mostrar patrones de conducta que pueden ser descritos mediante otras relaciones matemáticas y por consiguiente surgen una serie de modelos más acordes a ciertos fluidos y que involucran parámetros adicionales para su modelización: punto de cedencia, índice de consistencia, etc.

A continuación, se describen los tres modelos más aceptados para caracterizar fluidos no newtonianos.

#### **1.2.2.1. Modelo plástico Bingham**

El modelo plástico Bingham (o de Bingham) llamado así en honor a E. C. Bingham quien lo desarrolló a principios del siglo XX ilustra el comportamiento de ciertos fluidos que, como la pasta de dientes, pueden soportar un esfuerzo de corte finito sin llegar a moverse (como un sólido) pero una vez cruzado este umbral comienzan a deformarse de manera continua y uniforme (de manera análoga a un fluido newtoniano) (Zhongying & Songran, 1982).

Dicho de otro modo, el comportamiento de un fluido plástico es como el de un newtoniano, pero agregando un esfuerzo de corte inicial llamado *punto de cedencia* τ<sub>ο</sub> (en algunos textos se le conoce como tensión de fluencia) el cual representa el esfuerzo inicial de cierto valor el cual es necesario aplicarle al fluido para que inicie su movimiento. En la figura 1.2 se aprecia la representación gráfica del comportamiento antes descrito (línea naranja) cuya expresión analítica se corresponde con la de una recta de para la cual el intercepto equivale al valor del punto de cedencia y la pendiente a un nuevo parámetro al cual llamaremos a partir de ahora viscosidad plástica (*μ<sup>p</sup>* ). Es así que la expresión matemática para un fluido plástico de Bingham es:

$$
\tau = \tau_{\rm o} + \mu_{\rm p} \gamma
$$

Ecuación 1.11: Expresión analítica del modelo plástico Bingham.

donde *τ* es el esfuerzo de corte (Pa),  $\tau$ <sub>o</sub> es el esfuerzo de corte mínimo o punto de cedencia (en Pa),  $\mu$ <sub>*p*</sub> la viscosidad plástica del fluido (Pa*·*s) y *γ* la rata de corte (1/s).

Los valores de  $\tau_{\it p}$  (viscosidad plástica) y  $\tau_{\rm o}$  (punto de cedencia) pueden ser calculados usando las siguientes ecuaciones (Halliburton, 2006):

$$
\mu_{p} = \theta_{\text{600}} \left[ \text{rmp} \right] - \theta_{\text{300}} \left[ \text{rmp} \right]
$$

Ecuación 1.12: Viscosidad plástica hallada con viscosímetro Fann 35A.

$$
\tau_{\text{o}} = \theta_{\text{300}} \left[ \text{rmp} \right] - \mu_{p} = 2\theta_{\text{300}} \left[ \text{rmp} \right] - \theta_{\text{600}} \left[ \text{rmp} \right]
$$

Ecuación 1.13: Punto de cedencia hallado con viscosímetro Fann 35A.

donde  $\theta_{300}$  [rmp] y  $\theta_{600}$  [rmp] son lecturas tomadas en un viscosímetro rotacional Fann 35A. Consecuentemente, la viscosidad aparente para un fluido de este tipo se expresa como:

$$
\mu_a = \mu_p + \frac{\tau_o}{\gamma}
$$

Ecuación 1.14: Viscosidad aparente para el modelo plástico Bingham.

siendo *μ<sup>a</sup>* la viscosidad aparente (Pa*·*s), *τ*<sup>0</sup> es el esfuerzo de corte mínimo o punto de cedencia (en Pa), *μp* la viscosidad plástica del fluido (Pa*·*s) y *γ* la rata de corte (1/s).

Es posible concluir que en los fluidos que exhiben un comportamiento plástico de Bingham la viscosidad aparente se reduce mientras incrementa el valor de *γ* pero tiende a estabilizarse en un valor cercano al de la viscosidad plástica para valores muy grandes de *γ* (es decir, *μ<sup>a</sup> → μ<sup>p</sup>* cuando *γ → ∞*).

La principal ventaja de este modelo es su simplicidad y a esto se agrega el hecho de que es bastante usado en el área de perforación (ya que muchos barros y lodos muestran, o pueden aproximarse a, este tipo de comportamiento reológico); sin embargo, a bajas ratas de corte su modelamiento es muy impreciso a tal punto que resulta muy complejo establecer en la práctica valores verdaderos para μ<sub>o</sub>.

#### **1.2.2.2. Modelo pseudoplástico (o de la ley de la potencia)**

Este modelo reológico es uno de los más usados en virtud de su simplicidad y porque describe un amplio rango de flujo de fluidos.

El reograma de un fluido que presenta un comportamiento pseudoplástico puede representarse de manera analítica mediante la relación (Halliburton, 2006)

$$
\tau = K\gamma^n
$$

Ecuación 1.15: Expresión analítica para el modelo de la ley de la potencia.

donde *K* corresponde al índice de consistencia del fluido (Pa*·*s *n* ), y *n* el índice de comportamiento de flujo (adimensional).

Vale la pena advertir que si bien *n* es adimensional, las unidades de *K* no son fijas, sino que varían de un caso a otro con el valor de *n*.

Otro aspecto importante que mencionar para este modelo tiene que ver con el valor de *n*, ya que:

- si *n* = 1 el modelo pseudoplástico se convierte en newtoniano y *K* equivaldría a *μ* (con todo lo demás que ello implica);
- si *n <* 1 (la situación más común en este tipo de fluidos) el fluido presenta *adelgazamiento por corte*(lo que quiere decir que su viscosidad aparente se reduce de manera continua al incrementarse el valor de *γ* como se aprecia en la figura 1.3) y en este caso se suele llamar típicamente *pseudoplástico*;
- si *n >* 1 (un caso poco frecuente) el fluido presenta *engrosamiento por corte* (*μ<sup>a</sup>* se incrementa cuando se incrementa *γ*) y en este caso muy particular estos fluidos se suelen llamar *dilatantes* (curva roja en la figura 1.2).

En la figura 1.4 se aprecian los comportamientos de adelgazamiento y engrosamiento por corte comparados con el ideal de un fluido newtoniano.

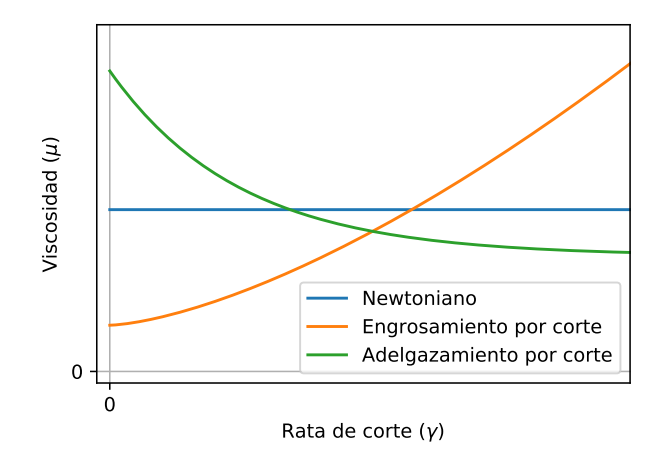

Figura 1.4: Engrosamiento y adelgazamiento por corte. Fuente: http://procesosbio.wikispaces. com/Fluidos.

Para este modelo el comportamiento de la viscosidad aparente viene dado por

$$
\mu_a = K \gamma^{n-1}
$$

Ecuación 1.16: Viscosidad aparente para el modelo de la ley de la potencia (Pa*·*s).

La principal ventaja de este modelo es su simplicidad dado que su expresión matemática es fácilmente linealizable por lo que determinar los parámetros del modelo representa mayor dificultad; sin embargo, no refleja adecuadamente el comportamiento real de los fluidos para altas ratas de corte ya que según el mismo la viscosidad aparente puede hacerse cero (fluidos pseudoplásticos) o por el contrario crecer indefinidamente (fluidos dilatantes) cuando *γ* se hace muy grande, lo cual no es cierto puesto que en los fluidos reales para altas ratas de corte la viscosidad aparente tiende a estabilizarse en un valor dado (Halliburton, 2006).

#### **1.2.2.3. Modelo Herschel-Bulkey**

Según (Schlumberger, Oilfield Glossary, 1993), en 1926 Winslow Herschel y Ronald Bulkley presentaron este particular modelo para fluidos no-newtonianos. Dicho modelo es, por así decirlo, una generalización de todos los modelos anteriormente expuestos lo cual representa su mayor bondad: su uso es aplicable a una enorme cantidad de fluidos (en la industria petrolera de manera particular para las espumas).

Un fluido que responda a este modelo presentará un reograma para el cual el conjunto de datos se ajusta a la curva

$$
\tau=\tau_{\rm o}+{\rm K}\gamma^{\rm n}
$$

Ecuación 1.17: Expresión analítica para el modelo Herschel-Bulkey.

para el cual los parámetros *τ*<sub>0</sub>, *K* y *n* poseen el mismo significado que el descrito en los modelos anteriores.

Adviértase que todos los modelos anteriores pueden verse como un caso particular de este. A saber:

- $\bullet$  si  $\tau_{\text{o}} = \text{o}$  y  $n =$  1 se obtiene el modelo newtoniano;
- si *τ*<sup>0</sup> *>* 0 y *n* = 1 el modelo obtenido es plástico de Bingham; y
- $\bullet$  si  $\tau_{\text{o}} = \circ$  y  $n \neq 1$  se obtiene el de la ley de la potencia.

Para el caso del comportamiento de la viscosidad aparente como función de la rata de corte para este modelo lo observado es como aparece en la figura 1.3 y se modela mediante la expresión

$$
\mu_a = K\gamma^{n-1} + \frac{\tau_o}{\gamma}
$$

Ecuación 1.18: Viscosidad aparente para el modelo Herschel-Bulkey (Pa*·*s).

El principal inconveniente de este modelo reside en el hecho de que no es lineal y de hecho tampoco linealizable debido a su expresión y a que son tres los parámetros desconocidos involucrados<sup>3</sup>. De este modo, para un conjunto de datos de *τ* vs. *γ* para los cuales se desee realizar un ajuste bajo este modelo se requieren métodos de regresión más complejos y por ende software especializado.

#### **1.2.3. Tixotropía y reopexia**

Algunos fluidos no-newtonianos muestran un comportamiento muy particular de su viscosidad en relación con el tiempo. Más concretamente, para el caso de los *fluidos tixotrópicos* se apreciará que durante el transcurso de aplicación de un esfuerzo dado su viscosidad se va reduciendo hasta alcanzar, para valores grandes de tiempo, un valor límite estable. En un fluido con esta propiedad se observará que en un comienzo se muestra espeso, pero una vez empieza a ser agitado el fluido se va "adelgazando" de manera progresiva hasta un estado final en el que su viscosidad es constante y menor que la mostrada en un comienzo.

Según (Navas, s.f.), los*fluidos reopécticos*(también llamados anti-tixotrópicos) son aquellos que exhiben el comportamiento opuesto al anterior: mientras mayor tiempo se encuentra el fluido bajo la acción de un esfuerzo de corte, mayor es su viscosidad (alcanzando un valor límite estable para valores grandes de tiempo). Dicho de otro modo, un fluido reopéctico será en principio un líquido que tras ser agitado comenzará a volverse más espeso (en algunos casos extremos prácticamente un sólido).

<sup>3</sup> La cantidad de parámetros del modelo indica la mínima cantidad de puntos requeridos para el ajuste. A saber, con un solo par ordenado puede determinarse la ecuación para un fluido del que se sabe posee comportamiento newtoniano; son mínimo dos pares ordenados los requeridos para los fluidos plásticos y pseudoplásticos; son tres pares ordenados los requeridos como mínimo para establecer la ecuación de un flujo bajo el modelo Herschel-Bulkey. Sin embargo, para un mejor modelamiento se prefiere una cantidad de puntos mucho mayor y, a mayor cantidad de parámetros del modelo, técnicas más avanzadas de ajuste.

Si bien existen amplias investigaciones relacionadas con estos fluidos (la industria de alimentos muestra especial interés en los tixotrópicos mientras que la militar en los reopécticos), aún no hay un consenso global acerca del modelamiento reológico de estos fluidos.

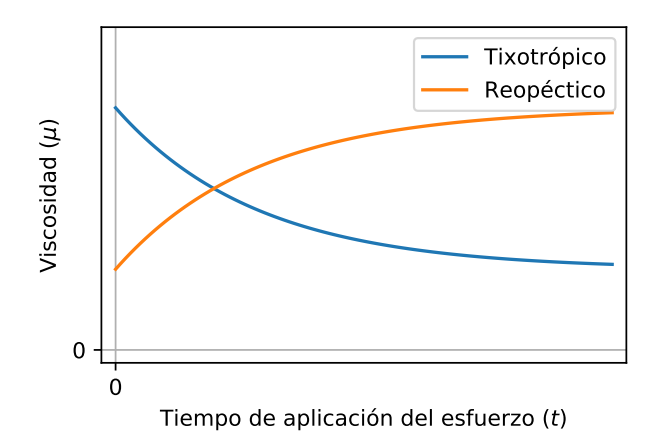

Figura 1.5: Comportamiento de los fluidos tixotrópicos y reópecticos. Fuente: https://tarwi. lamolina.edu.pe/~dsa/Fundamentos %20de %20Reologia.pdf.

## **Capítulo 2**

## **Reómetro de tubos**

Un reómetro de tubos es un sistema que hace uso de las variaciones de caudal y deltas de presiones en un tramo de tubería determinada con el fin de calcular viscosidad y propiedades del fluido circulado, además de determinar su comportamiento reológico según el cambio en sus variables.

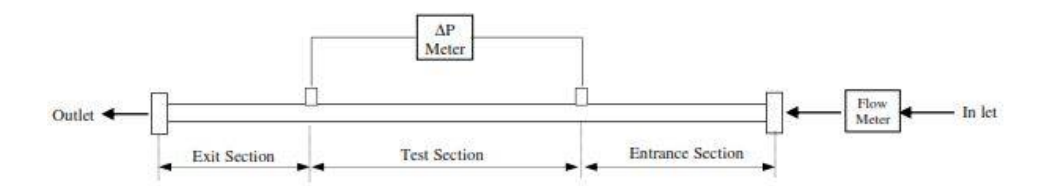

Figura 2.1: Esquema del reómetro. Fuente: Petroleum engineering department flow loop experiment.

Un reómetro de tubos muestra mejor confiabilidad y exactitud que un viscosímetro rotacional. Sin embargo, un viscosímetro de tubos es relativamente más costoso y no es conveniente para uso en campo. Como resultado, estos son usados para investigación en caminados a medición de viscosidad (Tech, 2011).

Un reómetro de tubos standard posee elementos de medición de presión y caudal. Para obtener medias confiables y exactas, estos tipos de viscosímetros deben tener secciones de entrada y salida suficiente mente largas para desarrollar flujo laminar en la sección de prueba.

Cada uno de estos valores es objeto de transformaciones a través de unas relaciones que permiten expresarlos (considerando su flujo en tuberías) en valores apropiados de rata de corte y esfuerzo de corte.

Para el caso de la rata de corte expresada en función de caudal y diámetro se tiene que:

$$
\gamma=\frac{32Q}{\pi D^3}
$$

Ecuación 2.1: Rata de corte (1/s).

donde *γ* es la rata de corte (1/s), *Q* el caudal del flujo (m<sup>3</sup> /s), y *D* el diámetro de la tubería (m).

Por su parte, para el esfuerzo de corte se tiene que este se halla en directa relación con el diámetro de la tubería y la caída de presión y en relación inversa con la longitud del tramo de prueba de la tubería de la siguiente manera:

$$
\tau = \frac{\text{D}\Delta P}{4L}
$$

Ecuación 2.2: Esfuerzo de corte (Pa).

donde *τ* es el esfuerzo de corte (Pa), *D* el diámetro de la tubería (m), Δ*P* la caída de presión del fluido en el tramo de tubería (Pa), y *L* la longitud del tramo de tubería (m).

Con los valores obtenidos para rata de corte y esfuerzo de corte se precisa luego graficar la nube de puntos de *τ* como función de *γ* (reograma) y determinar mediante análisis de regresión (bien sea de manera directa o linealizando si es posible) el modelo reológico que mejor se adapte al comportamiento de estas variables.

Es importante advertir que las mediciones obtenidas con reómetros de distinta naturaleza o principio de operación (de tubos, rotacional, de placas paralelas) suelen diferir levemente entre sí para los índices de consistencia, siendo necesario por tanto establecer relaciones de corrección entre uno y otro; a continuación, se presentan dichas relaciones:

$$
\frac{K_V}{K_A}=\left(\frac{3n\sigma}{2n+1}\right)^n
$$

Ecuación 2.3: Relación índice de consistencia rotacional/placas paralelas.

$$
\frac{K_V}{K_P} = \left(\frac{4n\sigma}{3n+1}\right)^n
$$

Ecuación 2.4: Relación índice de consistencia rotacional/tubos.

$$
\frac{K_p}{K_A}=\left(\frac{3\left(n+1\right)}{4\left(2n+1\right)}\right)^n
$$

Ecuación 2.5: Relación índice de consistencia tubos/placas paralelas.

donde *KP*, *K<sup>V</sup>* y *K<sup>A</sup>* son los índices de consistencia obtenidos con los reómetros (de tubos, rotacional, y de placas paralelas, respectivamente), *n* es el índice de comportamiento de flujo, y *σ* es un parámetro especial para los viscosímetros rotacionales q se calcula como

$$
\sigma=\frac{s^{2/n}}{ns^2}\left(\frac{s^2-1}{s^{2/n}-1}\right)
$$

Ecuación 2.6: Parámetro *σ* de los viscosímetros rotacionales.

siendo *s* = *Dc/D<sup>b</sup>* la relación entre el diámetro de la camisa y el diámetro del bulbo del viscosímetro rotacional.

### **2.1. Sistema de circulación**

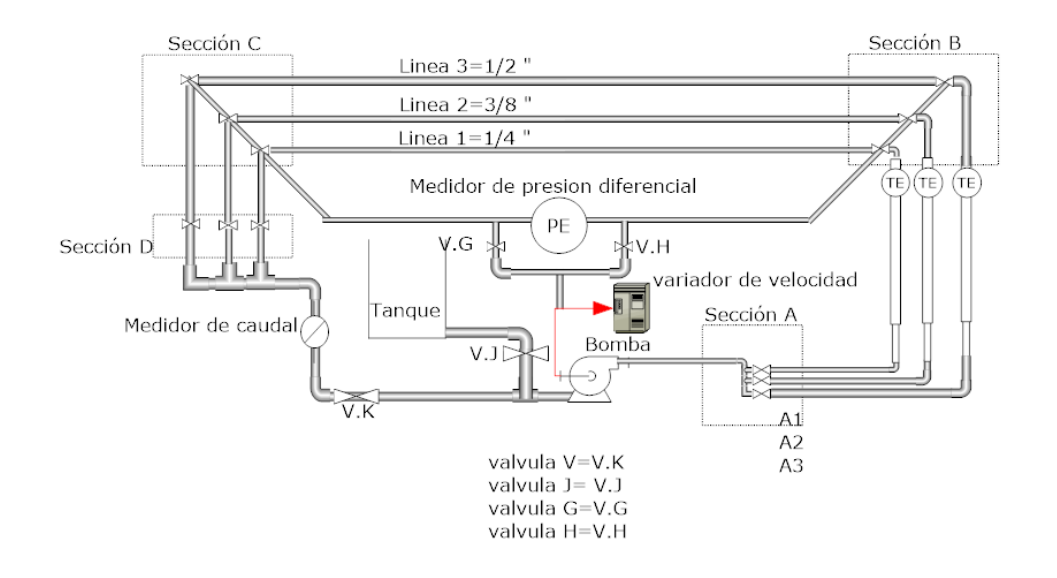

Figura 2.2: Sistema de circulación.

El sistema de circulación está compuesto principalmente por un juego de tuberías y un set de llaves de 1/2", 3/8", y 1/4", las cuales conducen y redireccionan el fluido por el diámetro deseado; también cuenta con un set de sensores como: presión, caudal y temperatura que miden en tiempo real las condiciones del fluido.

Cuenta con un juego de actuadores de tres resistencias, usadas para calentar el fluido a la temperatura deseada y un variador de velocidad para controlar la velocidad de giro de la bomba y a su vez el caudal del sistema. También posee de dos motores: el primero para el accionamiento de la bomba, el segundo para mezclar de manera homogénea el fluido existente en el tanque de prueba.

#### **2.1.1. Tanque de lodos**

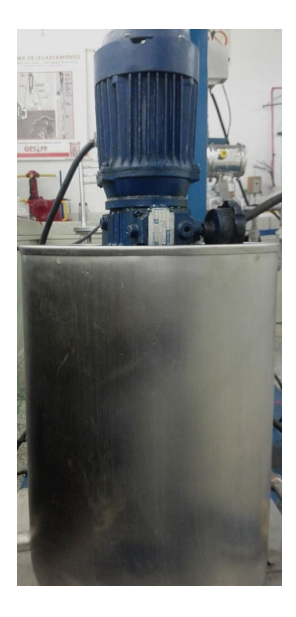

Figura 2.3: Tanque de lodos.

Este componente del sistema tiene como objetivo brindar una adecuada homogenización del fluido a caracterizar brindándole una consistencia uniforme. Está conformado por un recipiente cilíndrico con una capacidad de prueba de 20 litros y un agitador mecánico (accionado por un motor eléctrico y su correspondiente engranaje reductor) con una serie de aspas metálicas sujetas al eje rotatorio que son las responsables de la correcta disolución de los diferentes elementos del fluido. Tanto el recipiente cilíndrico como el eje y las aspas están fabricadas en acero inoxidable que garantizan mayor rigidez y durabilidad.

#### **2.1.2. Bomba hidráulica**

El reómetro de la Universidad Surcolombiana cuenta con una motobomba marca *Viking Pump*modelo FH-432 la cual soporta un caudal máximo de 3 gpm. a su mínima presión de trabajo, esta impulsa el fluido a lo largo del reómetro para realizar las mediciones correspondientes. En la tabla 2.1 se aprecian los datos más relevantes de esta bomba (Viking, 2018).

| Parámetro            | Valor                               |
|----------------------|-------------------------------------|
| Marca                | Viking pump                         |
| Modelo               | FH-432                              |
| Caudal máximo        | 3 gpm                               |
| Máxima velocidad     | 1750 rpm                            |
| Presión máxima       | 250 psi                             |
| Rango de temperatura | $-60^{\circ}$ F @ 450 $^{\circ}$ F  |
| Rango de viscosidad  | 31 SSU @ 250000 SSU (1 cp @ 5.5 cp) |

Tabla 2.1: Características de la bomba hidráulica. Fuente: http://www.genemco.com/catalog/pdf/ Viking %20K32 %20Info.pdf.

#### **2.1.3. Tuberías y válvulas**

El reómetro está compuesto por un set de tuberías y válvulas de tres diámetros diferentes (1/2", 3/8", y 1/4") como también de codos y uniones universales como se muestra en la figura 2.2, encargadas de direccionar y conducir el fluido por el diámetro deseado para realizar la prueba. Los accesorios anteriormente nombrados poseen las siguientes características mostradas en la tabla 2.2.

Tabla 2.2: Características de las tuberías de acero inoxidable. Fuente: https://www. bjaluminox.com/adjuntos/documentos/tubo\_redondo\_acero\_inoxidable-1284549146.pdf.

| <b>Diámetro</b><br>nominal | <b>Diámetro</b><br>interior (in) | <b>Espesor</b><br>pared (in) | Grado | Presión de<br>prueba (psi) | <b>SCH</b> |
|----------------------------|----------------------------------|------------------------------|-------|----------------------------|------------|
| 1/2                        | 0.651                            | 0.109                        |       | 700                        | 40         |
| 3/8                        | 0.493                            | 0.091                        | А     | 700                        | 40         |
| 1/4                        | 0.369                            | 0.088                        |       | 700                        | 40         |

#### **2.1.4. Medidor de caudal**

El medidor de caudal utilizado es de la marca FlowStat, este es un medidor de flujo de disco nutante como instrumento de medida, en el reómetro es utilizado para llevar la medida del flujo volumétrico del fluido en tiempo real, en la tabla 2.3 se muestran las especificaciones principales de este (Monitors, s.f.).

Tabla 2.3: Características del medidor de flujo Flowstat. Fuente: http://www.erco.com.mx/pdf/awlake/Lake-Flow-Meter-Catalog-1.pdf.

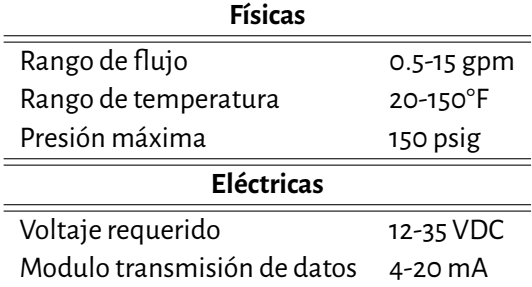

#### **2.1.5. Variador de frecuencia**

Un variador de frecuencia es un dispositivo que se encuentra entre la alimentación de corriente AC y el motor, convirtiendo la energía a DC mediante el uso de un juego de condensadores y otros dispositivos electrónicos regulando la cantidad de energía y potencia eléctrica para luego variar la frecuencia y a su vez la velocidad rotacional del motor, en nuestro caso se hace uso de un variador de marca Delta VFDL, usado para poder variar la velocidad del motor que acciona la bomba. Las características de este variador se muestran en la tabla 2.4 (Electronics, s.f.).

Tabla 2.4: Características del variador Delta VFD-L. Fuente: http://www.erco.com.mx/pdf/aw-lake/Lake-Flow-Meter-Catalog-1.pdf.

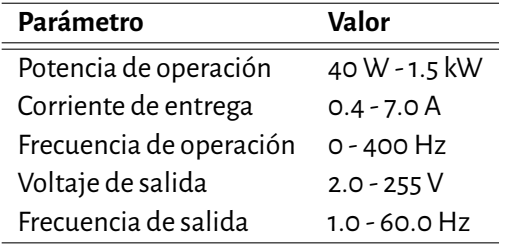

### **2.2. Sistema de temperatura**

Este es el encargado de calentar el fluido en el circuito del reómetro, teniendo en cuenta las temperaturas de (65,80,120,150) °C, establecidas por la norma API 13B-1 para pruebas en lodos base agua (API, s.f.).

#### **2.2.1. Calentadores**

Para calentar el fluido se está haciendo uso de tres resistencias eléctricas de alambre de NICROM 80/20 cuya composición es de 80 % níquel y 20 % cromo, estas funcionan por el principio de radiación térmica. Cuando la corriente pasa por el alambre principal este es calentado transmitiendo calor al tubo y a su vez al fluido logrando alcanzar temperaturas de hasta 500°C, pero estas resistencias son de

acción lenta por lo que para lograr estas temperaturas se debe esperar un lapso muy largo (Oviedo, 2018). Lo anterior no interfiere ya que las temperaturas necesitadas para las pruebas no superan los 150°C, debido a que según la norma API 13 RPB-1 las temperaturas de prueba para los fluidos de perforación base agua son de (65,80,120,150) °C.

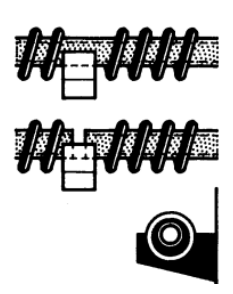

Figura 2.4: Resistencia de alambre en espiral sobre tubos. Fuente: https://www.google. com.co/search?q=resistencias+en+espiral&rlz=1C1PRFI\_enCO736CO738&source=lnms &tbm=isch& sa=X&ved=0ahUKEwiYl6iG25TbAhWQy1MKHToiDL4Q\_AUICigB&biw=1366&bih=637#imgrc=gCz8u R0R5VWF0M.

### **2.3. Sistema de presión**

Su función es calcular el delta de presión del fluido en la sección de prueba de cada tubo teniendo en cuenta las variaciones de longitud y diámetro ya que para cada línea de tubería es diferente (Tech, 2011).

### **2.3.1. Medidor de presión diferencial**

En el reómetro se implementó un medidor de presión diferencial de la marca Endress+Hauser; este funciona por medio de un diafragma separador que transfiere la presión a través de un fluido de relleno a un acondicionador de señal que con- vierte la información del protocolo HART 4-20Ma a voltaje y posteriormente digital. En la tabla 2.5 se muestran las principales características de este medidor (Hendress+Hauser, 2018).

| Parámetro                     | Valor                                                   |
|-------------------------------|---------------------------------------------------------|
| Características               | Transmisor digital con diafragma de medición de metal y |
|                               | juntas capilares.                                       |
| Suministro de voltaje/señal   | HART 4-20 ma                                            |
|                               | $10.5 - 45$ VDC                                         |
| Temperatura de proceso        | $-70^{\circ}$ C - 400 $^{\circ}$ C                      |
|                               | $-94^\circ$ F - 752 $\circ$ F                           |
| Celda de medición             | 100 mbar - 40 bar                                       |
|                               | 40 in H2O - 600 psi                                     |
| Limite máximo de sobrepresión | 160 bar                                                 |
|                               | 2400 psi                                                |

Tabla 2.5: Características del medidor de presión Hendress+Hauser. Fuente: https://www.es.en dress.com/es/instrumentacion-campo/medicion-presion/transmisor-presion- diferencial-deltabar.

### **2.4. Sistema de control**

El sistema de control diseñado por nosotros es el encargado de recibir todas las señales de los medidores de presión, caudal, temperatura, y a su vez también activar las resistencias para que estas se enciendan y empiecen el proceso de calentamiento del fluido, para esto se hizo uso de un módulo de transferencia analógico que tiene como función digitalizar las señales analógicas que varían continuamente. En este caso es de gran importancia señalar que cualquier magnitud analógica que se desee procesar por medio de un módulo tiene que estar representado por una señal de tensión, corriente o resistencia, dicho trabajo es realizado por el sensor ya sean corrientes o voltajes, los cuales es la representación del trabajo mecánico realizado por el sensor. Los módulos que se encuentran dentro del mercado trabajan con los siguientes rangos estandarizados:

- Señal de corriente: 0-20 mA, 4-20 mA, ±10 mA.
- Señal de tensión: 0-10 V, 0-5 V, 0-2 V,  $\pm$ 10 V.

Cabe recordar que cuando en electrónica se trabaja con señales; es mejor trabajar con señales de corriente y no con señales de tensión debido a que se eliminan posibles ruidos eléctricos causados por caídas de tensión (CONTROL.net, 2018).

#### **2.4.1. Arduino**

Para la recepción e interpretación de datos de los sensores anteriormente nombrados se hizo uso de un*Arduino Mega*. El Arduino es una plataforma de hardware libre, basado en una placa con un microcontrolador y un entorno de desarrollo basado en lenguaje C. La programación en Arduino está basada principalmente en la definición de puertos de entrada/salida, definición de variable y acciones a realizar o datos a tomar por los sensores o actuadores.

En nuestro caso hicimos uso de entradas analógicas para la presión, entradas digitales el caudal y temperatura y salidas digitales para los actuadores de las resistencias.

## **Capítulo 3**

## **Modificaciones electrónicas, hardware y software de adquisición de datos**

Lo que se hizo, como primera medida, fue evaluar los sensores que tenía originalmente el reómetro y la forma como estaban siendo utilizados. Para censar la temperatura se usaban sensores del tipo PT100, los cuales son resistencias que cambian de valor de forma proporcional a la temperatura, estaban implementados entre un circuito conocido como puente Wheatstone (un tipo de arreglo especial de resistencias) el cual es muy utilizado para determinar el valor de una resistencia desconocida partiendo del conocimiento exacto de otras resistencias y la caída de tensión de la resistencia objetivo, situación que no se cumplía estrictamente ya que el circuito existente no utilizaba resistencias de precisión y la fuente de voltaje utilizada presentable fluctuaciones. Estos inconvenientes de diseño nos permitieron evidenciar errores de medición entre 10°C a 15°C. Por lo mencionado anteriormente procedimos a cambiar los sensores de temperatura por termocuplas. Las ventajas de las termocuplas radican en su modo de diseño y en cuenta con los acoples electrónicos avanzados que permiten realizar su tarea más fácil con un alto grado de independencia de la fuente de alimentación y factores externos.

En cuanto al sensor de presión, este usa el protocolo de comunicación HART (4 a 20 mA) el cual es ampliamente usado en sistemas de instrumentación inteligentes. Dicho protocolo se comporta como una fuente de corriente en donde el valor entregado corresponde con el de la presión sensada. En algunas implementaciones se limitan a utilizar una simple resistencia generalmente de 250 $\Omega$  y se mide la caída de tensión en dicha resistencia, sin embargo, la exactitud de esta medida es altamente dependiente de la precisión de la resistencia. Sabiendo que el protocolo HART es ampliamente utilizado decidimos buscar el mercado circuitos electrónicos especializados para convertir los valores del protocolo HART en voltaje de forma precisa minimizando así posibles errores en la medición.

La forma como se estaba utilizando el medidor de caudal era adecuada; simplemente cambiamos el sistema de adquisición discreto que usaban mediante un microcontrolador PIC y lo integramos directamente en nuestra tarjeta Arduino. Este caudalímetro es, en esencia, un pick up magnético; se trata de un aspa que gira respondiendo al flujo circulante y a medida que se producen los giros va abriendo y cerrando contactos y así produciendo pulsos acordes a la velocidad del giro y por tanto del caudal que fluye. La relación entre frecuencia del pick up es directamente proporcional al caudal y el mismo sensor en su documentación ofrece información sobre la conversión correspondiente.

Todas las señales provenientes de los sensores fueron capturadas usando una placa Arduino que

programamos para tal propósito, junto con dispositivo móvil y su correspondiente software que permite el envío de las órdenes. La comunicación entre la placa Arduino y el dispositivo móvil se realizó a través de una interfaz bluetooth (serial). Los datos transmitidos son desde el Arduino son temperatura, diferencial de presión y flujo volumétrico; mientras que del dispositivo móvil se envían todos los datos de control del proceso, es decir, las órdenes para que se inicien e interrumpan las mediciones, el encendido y apagado de los calentadores, entre otras.

El dispositivo móvil también se encarga de almacenar, en forma de un archivo de texto plano, la data de las mediciones que luego será usada para el análisis reológico con el software de caracterización.

### **3.1. App móvil de adquisición de datos**

Para la toma de datos de los sensores y actuadores (medidor de caudal, presión, calentadores) usados en el reómetro de tubos se diseñó una aplicación móvil, la cual es la encargada de capturar y mostrar en tiempo real los indicadores del equipo, a esta aplicación se le llamo *REOMETRO*. A continuación, se mostrará paso a paso cada función de esta.

Como se puede observar en la figura 3.1. La interfaz principal está compuesta por 9 ítems los cuales serán explicados uno a uno su funcionamiento.

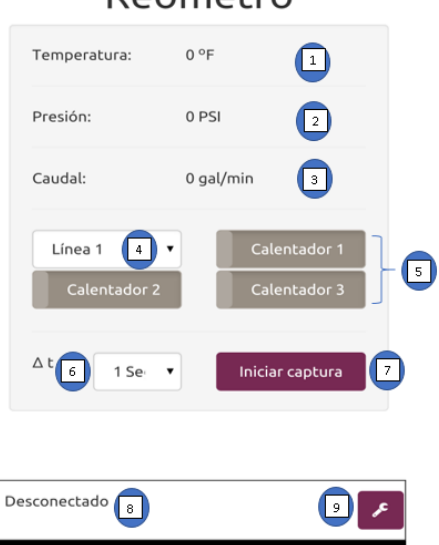

### Reómetro

Figura 3.1: Interfaz principal de la app móvil.

Los ítems 1, 2 y 3 son los encargados de mostrarnos en tiempo real los valores de los sensores de temperatura, presión y caudal. Estos datos son solo de tipo visual, no permiten una interacción con el usuario.

El ítem 4 es una lista desplegable que permite la interacción con el usuario, donde este puede elegir por cuál línea (1, 2 o 3 de 1/2, 3/8, 1/4 de pulgada, respectivamente) va a hacer la prueba esto se debe tener en cuenta debido a que esta lista va ligada a cuál calentador va a estar encendido o apagado

si es considerado a temperatura ambiente. El ítem 5 está compuesto por calentador 1, calentador 2, y calentador 3; estos cumplen con la función de switches on/off de los calentadores de las líneas. Hay que tener en cuenta que un interruptor nunca debe estar encendido si no está corriendo fluido por la línea de este, debido a que se pude dañar la resistencia.

El ítem 6 es una lista desplegable donde el usuario puede elegir el delta de tiempo para el envío de cada trama de datos. El usuario puede elegir si quiere que el equipo le envíe datos desde cada segundo hasta cada 30 segundos si el usuario así lo desea.

La figura 3.2 muestra la lista desplegable que aparece cuando el usuario le da en la opción del ítem número 6 para elegir el delta de tiempo para la recolección de datos. El ítem 7 es un botón para empezar la toma de datos; este no es un botón definitivo debido a que nos lleva a otra interface de selección de criterios para la prueba la cual se muestra en la figura 3.3.

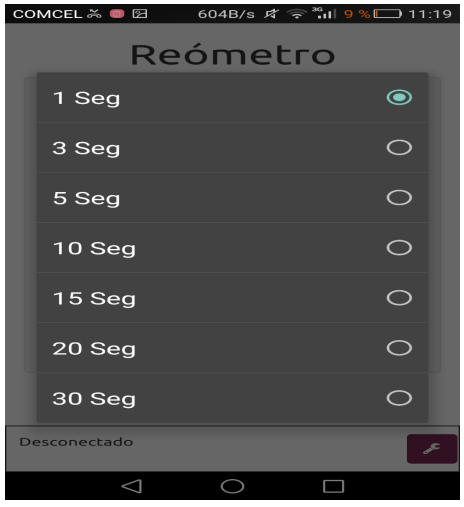

Figura 3.2: Selector del delta de tiempo de captura de datos.

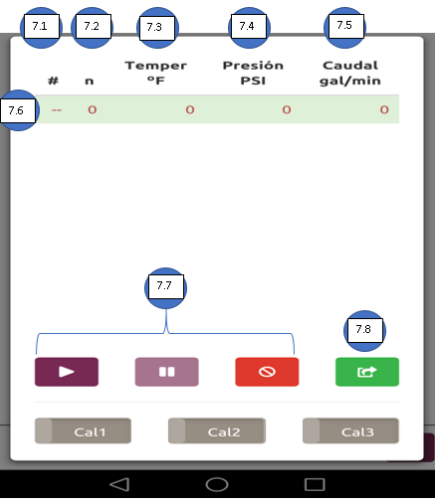

Figura 3.3: Interfaz de control de captura de datos.

El ítem 7.1 nos muestra una vez iniciada la prueba cuántos datos se han tomado, la cual es decisión de usuario; estos datos van avanzando a medida que aumenta el delta de tiempo elegido anteriormente.

El ítem 7.2 nos muestra cuándo ha habido una pausa en la toma de datos lo que también indica un posible cambio de caudal, este va a ir de forma ascendente y su principal función es indicar la cantidad de cambios de caudales que se hicieron en la prueba.

7.3, 7.4 y 7.5 son indicadores en tiempo real de temperatura, presión y caudal, las variables del equipo que se van a estar mostrando en lo corrido de la prueba y que serán registrados para su posterior envío.

7.6 es una recopilación de los ítems anteriormente nombrados pero que no son registrados en la prueba. Estos son usados solo como indicador entre una pausa y cambio de caudal para poder observar una estabilidad en los datos y continuar con el siguiente caudal.

En el 7.7 se encuentran los botones de inicio que se encargan de dar inicio a la prueba, el botón de pausa que es usado para pausar y hacer un cambio de caudal en la prueba y el botón de cancelar el cual es usado cuando ya no se quieren tomar los datos y se desea iniciar una nueva prueba.

7.8 es el botón de envío de datos; este se usa cuando ya se da por terminada la prueba y se desean enviar los datos recolectados por correo, facebook, whatsapp, etc. A continuación, se mostrará una lista desplegable que aparece cuando se acciona este botón anteriormente mencionado.

El ítem 8 muestra el estado de conectado o desconectado de nuestro dispositivo móvil con el reómetro. Se debe tener en cuenta que para poder tener acceso a los datos del reómetro se debe encender el bluetooth de su equipo móvil y posteriormente vincularse con el bluetooth del reómetro; cuando esto suceda esta parte aparecerá como conectado, también se recuerda que el equipo móvil debe estar conectado a una red wifi o tener plan de datos para poder hacer el envío de los datos tomados en la prueba ya sea al correo o a otra red de los anteriormente mostrados en la lista desplegable.

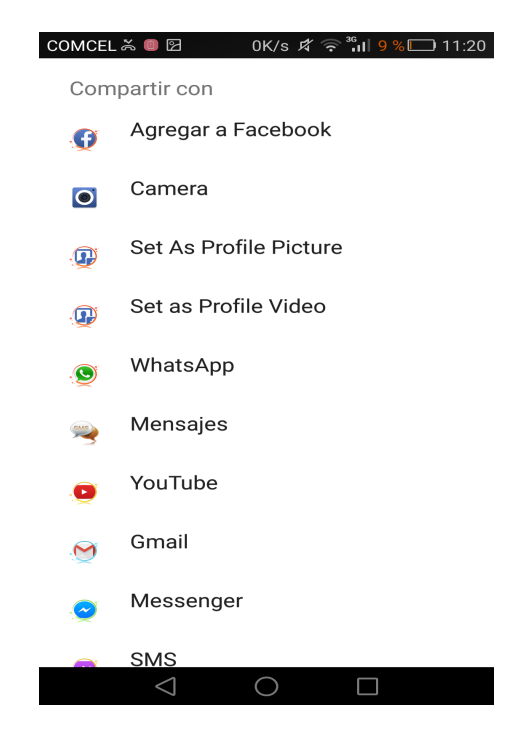

Figura 3.4: Opciones para el envío de datos capturados.

El item 9 está dedicado a la calibración del equipo. Aquí el usuario puede interactuar y calibrar el equipo ya que la APP móvil se diseñó con las opciones suficientes para que pueda adaptarse a mejoras, ajustes o cambios que se realicen al reómetro basado en las recomendaciones de este proyecto. En esta sección se puede calibrar la parte de temperatura, presión o caudal; el usuario puede introducir la ecuación de ajuste para cada sensor, estas ecuaciones deben encontrarse de forma empírica realizando captura suficientes que permitan encontrar la curva característica. Por ejemplo, para encontrar la ecuación de caudal se calibra tomando un recipiente de un volumen determinado y colocándose a llenar y tomando ese tiempo se saca la ecuación de caudal. En la figura 3.5 se aprecia esta interfaz.

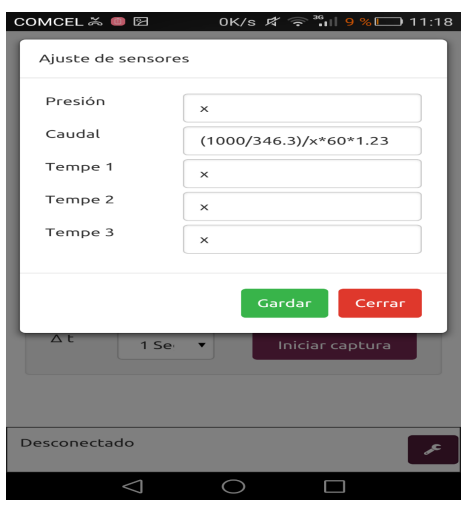

Figura 3.5: Ajuste de calibración de los sensores.

### **3.2. Software de caracterización reológica**

#### **3.2.1. Generalidades**

La herramienta de caracterización reológica es un software desarrollado en R que permite tomar los datos entregados por la aplicación móvil y usarlos para determinar el modelo reológico más apropiado que describa al fluido estudiado.

Fue desarrollado en R básicamente por las siguientes razones:

- R es un lenguaje de programación científico muy potente y versátil que entre sus bondades resalta el ser una excelente herramienta para el análisis y representación de datos; cosa que para la finalidad específica de la actividad resulta muy conveniente.
- R es software libre, lo que implica poder ser usado sin ningún tipo de restricciones de licencia ni económicas; técnicamente cualquier estudiante o profesor puede instalarlo, usarlo, distribuirlo o modificarlo sin que ello le implique comprar licencias ni quebrantar la ley.
- R es multiplataforma lo cual permite que sin importar el sistema operativo del usuario final (profesor o estudiante) este puede ejecutar R y el software de caracterización sin problemas.

El software de caracterización necesita de R para ejecutarse y de la instalación de las librerías shiny y ggplot2 para correr. La primera soporta el interfaz gráfica y la segunda los gráficos (reo gramas, en este caso).

En el anexo B se describe el proceso de instalación y puesta a punto de R para ejecutar la herramienta de caracterización reológica.

#### **3.2.2. Aplicación del software de caracterización reológica**

Para hacer uso de la herramienta de caracterización reológica el usuario puede hacerlo de dos maneras distintas:

- 1. Mediante la instalación y configuración a nivel local de R y la ejecución directa del archivo "app.R" para lo cual se sugiere consultar primero el Anexo A;
- 2. mediante la aplicación lista para ser usada en la Nube a través del link:

https://carlossu27.shinyapps.io/Herramienta de caracterizacion reologica/.

Una vez se accede a la aplicación la vista debe ser similar a la que aparece en la figura 3.6 donde se destacan además sus elementos principales.

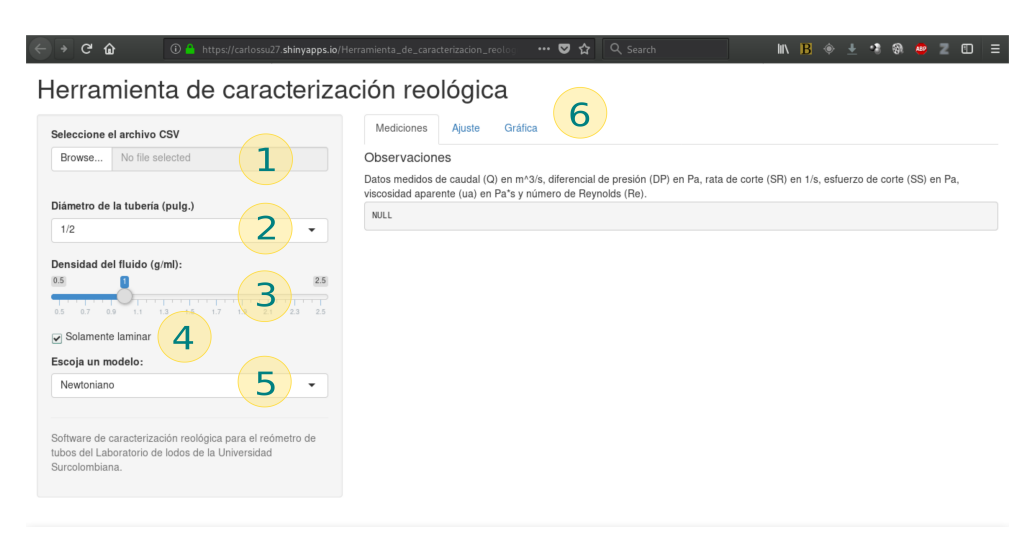

Figura 3.6: Vista de la herramienta de caracterización reológica y sus elementos principales.

La figura 3.6 está dividida en dos grandes secciones: el panel lateral (ítems 1 a 5) y el panel central (ítem 6).

El panel lateral se ubica al lado izquierdo y tiene como propósito brindar al usuario los widgets necesarios para importar la data entregada por la aplicación móvil y configurar los parámetros propios del experimento.

Los widgets de los que dispone son:

- *Fileinput*(1) (entrada de archivo de la data): para que el usuario al dar clic pueda buscar el archivo de la data y cargarlo al software.
- *Select input*1 (2) (entrada de selección de tubería): permite al usuario indicarle a la herramienta cuál de las tres tuberías fue la usada para el experimento.
- *Slider input*(3) (deslizador para setear la densidad): permite al usuario indicarle a la herramienta el valor de la densidad del fluido estudiado.
- *Checkbox input* (4) (casilla de selección para solo laminar): cuando esta casilla se encuentra activada la herramienta omite las mediciones consideradas en régimen distinto al laminar para efecto de caracterización en los modelos preestablecidos.
- *Select input 2* (5) (entrada de selección para el modelo reológico): permite seleccionar entre los modelos reológicos preconfigurados con cuál caracterizar al fluido.

El panel principal (6) es básicamente el panel de salida de la información. Está dividido en tres pestañas: *Mediciones*, *Ajuste* y *Gráfica*.

En*Mediciones*se entrega la tabla de los datos capturados y procesados convenientemente, así como algunos cálculos sobre estos necesarios para la caracterización reológica.

En *Ajuste* se entrega un resumen estadístico del ajuste o correlación entregado por R a partir de los datos y de acuerdo con el modelo reológico seleccionado. El algoritmo usado es el de *Gauss-Newton* el cual es un algoritmo de optimización desarrollado por K. F. Gauss basado en el método de Newton-Rhapson y orientado al ajuste de curvas.

La pestaña *Gráfica* entrega el reograma (gráfica de esfuerzo de corte versus rata de corte) de los datos obtenidos junto con la curva de ajuste de acuerdo con el modelo seleccionado.

Los pasos para usar la herramienta de caracterización reológica son:

- 1. Dar click en el botón "Browse..." (1) para buscar y cargar el archivo de la data entregada por el software del reómetro de tubos a través de la aplicación móvil y que previamente hubo de ser guardado en el equipo del usuario. Una vez el archivo ha sido cargado en la pestaña de la derecha se mostrará la tabla con los valores calculados por defecto para la tubería de 1/2 de pulgada y una densidad de fluido de 1 g/ml.
- 2. De ser necesario, usar el selector de diámetro de tubería (2) para indicar a la herramienta el diámetro al cual corresponden los datos tomados (1/2, 3/8 o 1/4 de pulgada).
- 3. Usar el deslizador (3) para ajustar correctamente la densidad del fluido a analizar. El rango predeterminado es de 0.5 a 2.5 g/ml y puede ajustarse hasta las centésimas.
- 4. Activar o desactivar (de acuerdo a la necesidad) la casilla "Solamente laminar" (4). Cuando esta se encuentre activada se omiten los valores medidos para flujo indeterminado o turbulento; esto para efectos de caracterización reológica. Téngase en cuenta que de estar desactivada los cálculos de ajuste considerarán estos valores, por lo que se recomienda desactivarla solamente para observar los cambios de régimen.
- 5. Seleccionar el modelo reológico deseado para modelar el comportamiento del fluido (5).
- 6. Observar en las pestañas del panel de la derecha (6) la tabla con los valores medidos, el resumen estadístico del ajuste, y la gráfica con las mediciones y el ajuste realizado.
- 7. De ser necesario cambiar el modelo (en el selector de modelos reológicos) hasta llegar a uno que se ajuste mejor a los datos.

En la figura 3.7 se aprecia la herramienta con todos los datos configurados para un lodo y una prueba específica. Nótese que en la pestaña de datos se aprecian las mediciones ya manipuladas y tabuladas para efectos de análisis reológico.

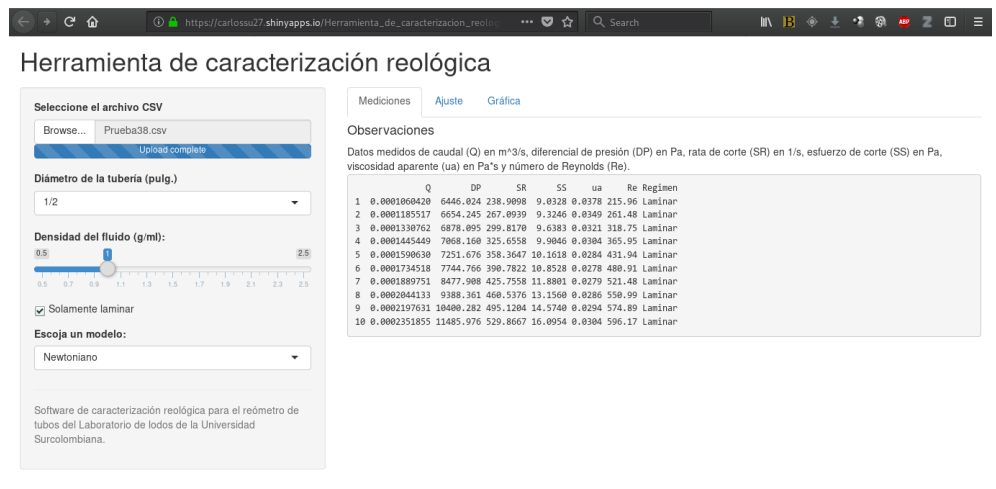

Figura 3.7: Vista de la herramienta de caracterización reológica con datos cargados y parámetros configurados.

En la figura 3.8 se observa el análisis de regresión realizado para los datos ingresados y el modelo y demás parámetros indicados. Se trata de un resumen básico con los coeficientes hallados de acuerdo con el modelo y a la suma residual de cuadrados (parámetro para determinar la fuerza del ajuste del modelo escogido).

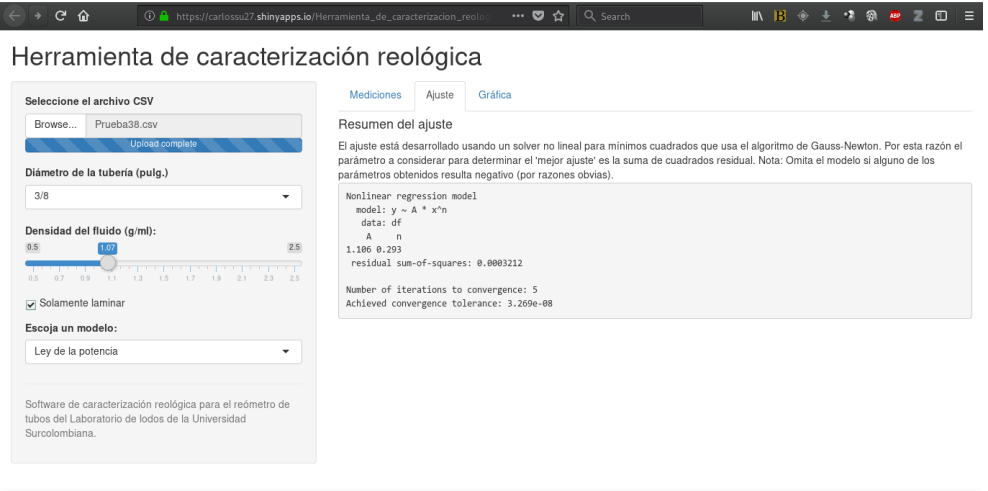

Figura 3.8: Vista de la herramienta de caracterización reológica: Análisis de regresión.

En la figura 3.9 se aprecia la gráfica con los valores medidos, así como el ajuste seleccionado.

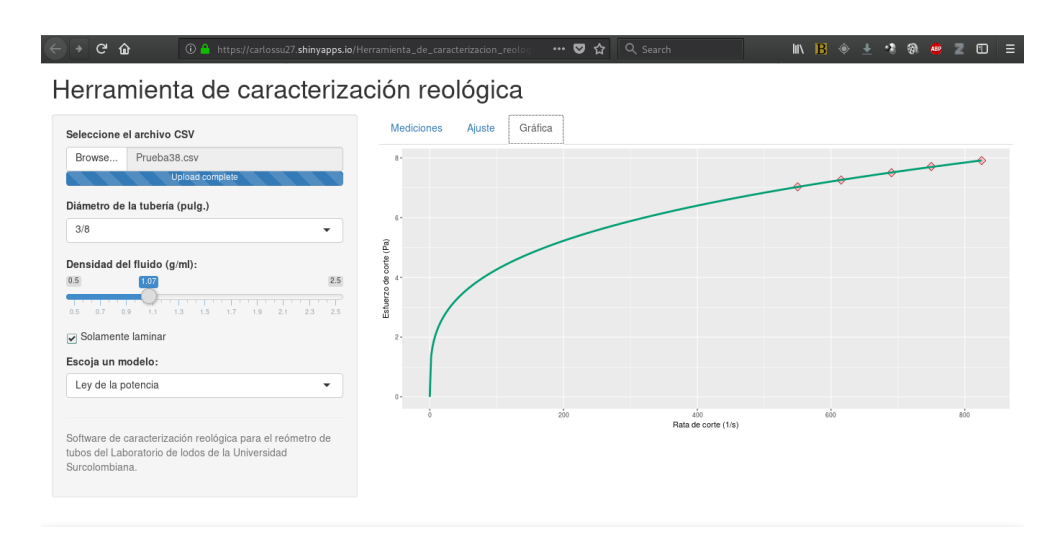

Figura 3.9: Vista de la herramienta de caracterización reológica: Gráfica de datos y ajuste.

Algunas observaciones pertinentes son las siguientes:

- **NOTA 1.** Tanto los valores de la pestaña de datos como el resumen del ajuste pueden ser copiados y pegados como cualquier texto; análogamente la gráfica puede ser copiada y guardada si el usuario así lo desea simplemente dando clic derecho y copiando/guardando imagen como en cualquier página web.
- **NOTA 2.** La herramienta es completamente reactiva, por lo que cualquier parámetro puede ser modificado (densidad, diámetro de la tubería, modelo) y en las pestañas del panel principal se apreciarán en tiempo real dichos cambios.
- **NOTA 3.** El algoritmo de ajuste necesita para cada caso una cantidad mínima de valores y ciertos criterios iterativos por lo que es posible que aparezcan errores si:
	- No existe la cantidad suficientes de puntos para caracterizar,
	- Los puntos entregados definitivamente no representan el comportamiento del modelo seleccionado con los parámetros preconfigurados.

## **Capítulo 4**

## **Condiciones de prueba y resultados obtenidos**

A continuación, se describen los aspectos más importantes relacionados con el lodo a caracterizar y las mediciones y pruebas realizadas para este.

### **4.1. Condiciones de prueba**

Las pruebas se realizaron en el Laboratorio de Fluidos de Perforación y Completamiento de la Universidad Surcolombiana usando agua y fluidos de perforación en base agua de diferentes características (obtenidas a partir de ir modificando la concentración de los aditivos en cada prueba) a fin de ir calibrando adecuadamente los sensores con la electrónica diseñada. El lodo final para la prueba comparativa se describe en el siguiente apartado.

En todo momento las pruebas se desarrollaron a temperatura de 26°C y se usaron dos dispositivos para realizar las mediciones: un viscosímetro Fann 35A/SR-12 y el reómetro de tubos (objeto de este trabajo de grado).

Para el caso del reómetro de tubo se tuvieron en cuenta algunas consideraciones particulares en virtud de distintas y muy importantes observaciones resaltadas a lo largo del trabajo de actualización y modernización del reómetro, estas fueron:

- La fuente de energía para realizar las mediciones no fue la de la red eléctrica de la facultad sino de un sistema de baterías para garantizar uniformidad en la señal de corriente; esto debido a que se observó mucha irregularidad en flujo eléctrico y la presencia de corrientes parásitas que afectaban sensiblemente a los sistemas electrónicos.
- De las tres líneas del reómetro la que se escogió para la prueba definitiva fue la de 3/8 de pulgada. Esto en virtud de que para la línea de 1/4 casi todas las mediciones para los caudales disponibles se registraban en flujo no laminar, lo que impedía la correcta caracterización del flujo, y para el caso de la línea de 1/2 el hecho de que la baja potencia de la bomba no permitía llenar dicha línea, observándose en consecuencia más irregularidades en los datos tomados y en ocasiones la presencia de burbujas que afectaban las mediciones.

### **4.2. Características del fluido**

Para la prueba definitiva se prepararon 57.1 barriles equivalentes de lodo con una concentración (por barril equivalente) de 7 gr de bentonita, 0.5 gr de goma xántica y 0.01 gr de extendedor de bentonita. Como consecuencia de ello se requirió de 20 litros de agua, 400 gr de bentonita, 28.57 gr de goma xántica y 0.57 gr de extendedor de bentonita.

El lodo resultante presentó una densidad final de 1.07 g/ml, la cual fue medida relacionando masa y volumen de una muestra de 250 ml.

### **4.3. Resultados obtenidos**

#### **4.3.1. Caracterización con el viscosímetro Fann 35A**

El Laboratorio de Fluidos de Perforación y Completamiento de la Universidad Surcolombiana cuenta con varios viscosímetros rotacionales del modelo Fann 35A; para caracterizar el lodo previamente preparado se usó uno recientemente adquirido del modelo 35A/SR-12 (Fann 35A de 12 medidas) y los resultados se presentan en la siguiente tabla.

| <b>RPM</b> | <b>SS</b> ( $\frac{1}{2}$ ) (100 ft <sup>2</sup> ))<br>SR(1/s) |        | SS(Pa)  |  |
|------------|----------------------------------------------------------------|--------|---------|--|
| O.9        | 3                                                              | 1.5327 | 1.4364  |  |
| 1.8        | 3.5                                                            | 3.0654 | 1.6758  |  |
| 3          | 4                                                              | 5.109  | 1.9152  |  |
| 6          | 5                                                              | 10.218 | 2.3940  |  |
| 30         | 8.5                                                            | 51.09  | 4.0698  |  |
| 60         | 10.5                                                           | 102.18 | 5.0274  |  |
| 90         | 12                                                             | 153.27 | 5.7456  |  |
| 100        | 12.5                                                           | 170.3  | 5.9850  |  |
| 180        | 15                                                             | 306.54 | 7.1820  |  |
| 200        | 15.5                                                           | 340.6  | 7.4214  |  |
| 300        | 17.5                                                           | 510.9  | 8.3790  |  |
| 600        | 25                                                             | 1021.8 | 11.9701 |  |

Tabla 4.1: Medidas tomadas con el viscosímetro Fann 35A.

Una representación inicial de los datos se muestra en la figura 4.1 en donde se aprecia de inmediato un par de detalles: un comportamiento que tiende a corresponderse con los modelos de la potencia y potencia modificada (o Hershel-Bulkey) y que el último dato se desvía del comportamiento de los demás. Este segundo aspecto tiene que ver con el hecho de que para esta rata de corte el régimen de flujo para este lodo ya no es laminar.

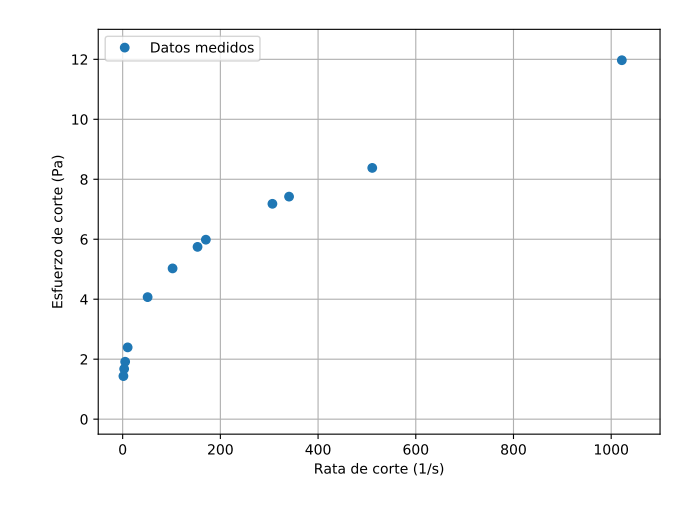

Figura 4.1: Datos medidos con el viscosímetro Fann 35A para el fluido a caracterizar.

Tras realizar los ajustes correspondientes considerando los modelos antes mencio- nados tendríamos:

Para el modelo de la ley de la potencia:

```
Formula: y \sim A * x^nParameters:
Estimate Std. Error t value Pr(>|t|)
A 1.172978 0.015935 73.61 7.97e-14 ***
n 0.315937 0.002499 126.41 6.16e-16 ***
---
Signif. codes: 0 *** 0.001 ** 0.01 * 0.05 . 0.1 1
Residual standard error: 0.0453 on 9 degrees of freedom
Number of iterations to convergence: 4
Achieved convergence tolerance: 2.847e-08
```
Para el modelo Hershel-Bulkey:

```
Formula: y \sim A * x^n + BParameters:
Estimate Std. Error t value Pr(>|t|)
A 1.119335 0.072710 15.394 3.15e-07 ***
B 0.077053 0.102638 0.751 0.474
n 0.322241 0.008954 35.989 3.89e-10 ***
---
Signif. codes: 0 *** 0.001 ** 0.01 * 0.05 . 0.1 1
Residual standard error: 0.04647 on 8 degrees of freedom
Number of iterations to convergence: 6
Achieved convergence tolerance: 1.862e-06
```
El error residual (de cuadrados) es casi idéntico, pero levemente inferior para el ajuste realizado para el modelo de la ley de la potencia, por lo que se considera este como el mejor modelo para describir el comportamiento reológico del lodo.

Se tiene entonces que *τ* = 1*.*172978*γ* <sup>0</sup>*.*<sup>315937</sup>, esto es, un índice de consistencia *<sup>K</sup>* <sup>=</sup> <sup>1</sup>*.*172978 Pa *·* s <sup>0</sup>*.*<sup>315937</sup> y un índice de comportamiento de flujo *n* = 0*.*315937.

En la figura 4.2 se aprecian los datos obtenidos con el viscosímetro Fann ya ajustados (descartando el último dato por las razones antes mencionadas).

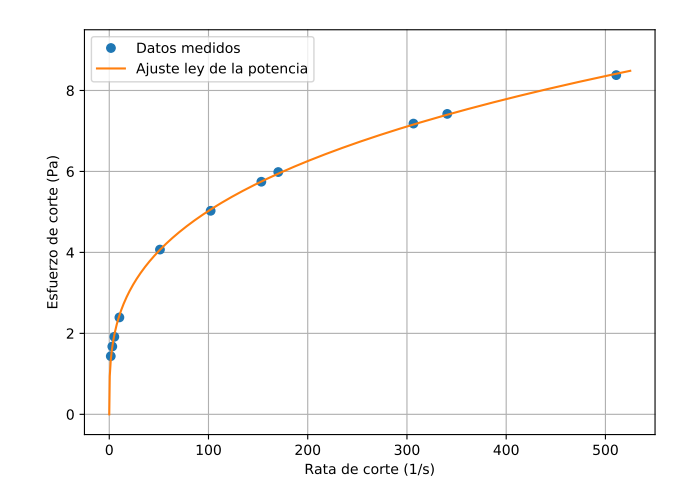

Figura 4.2: Datos medidos con el viscosímetro Fann 35A y ajuste correspondiente (los datos fueron tomados a temperatura ambiente).

#### **4.3.2. Caracterización con el reómetro de tubos**

Con el fluido preparado se realizaron las respectivas mediciones en el reómetro de tubos; fueron diez grupos de mediciones (correspondientes a diez frecuencias del variador y por tanto diez caudales distintos) de pares caudal - caída de presión. Cada grupo de mediciones consta de 60 registros (tomados con una diferencia de un segundo) y los cuales, tras ser transformados en rata de corte y esfuerzo de corte, respectivamente quedaron como se aprecia en la figura 4.3.

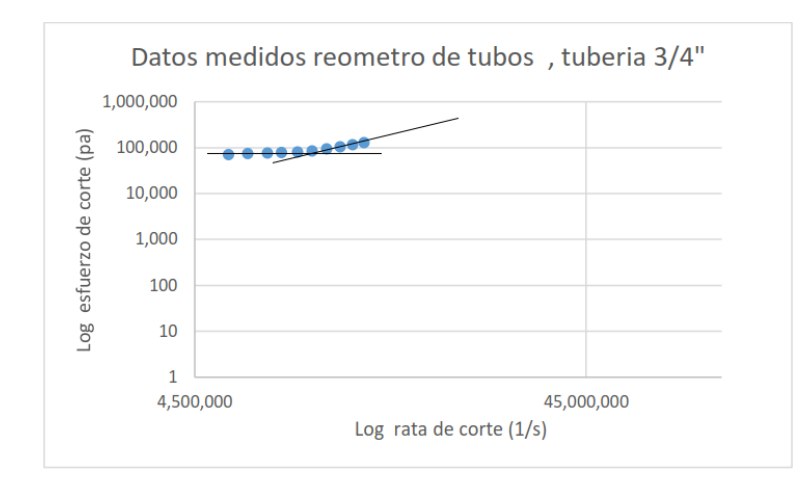

Figura 4.3: Datos registrados con el reómetro de tubos.

Se aprecia claramente una serie de detalles relacionados con estos datos los cuales se describen a continuación:

- Hay dos secciones bien diferenciadas en estos datos; la primera corresponde a aquellas donde el flujo es laminar, pendiente menor a uno y la otra donde el régimen es turbulento pendiente mayor a uno .
- Las ratas de corte que se pudo medir son demasiado altas como para tener una buena apreciación con respecto al comportamiento reológico asociable a los modelos preestablecidos; esto es, las ratas de corte bajas las cuales determinan en gran medida el mejor modelo de ajuste no se pudieron medir debido a limitaciones del caudalímetro.
- Existe una variación muy pequeña en cuanto a las ratas de corte (asociadas a los caudales), pero una más considerable en los esfuerzos de corte (asociadas a los diferenciales de presión). Con respecto a esta anomalía se advierte que el problema también es de carácter instrumental y sobre ella se dará más detalles en el capítulo de análisis de resultados.

Los datos medidos y ya procesados por la herramienta de caracterización reológica se presentan a continuación:

|                | $Q(m^3/s)$   | $\Delta P$ (Pa) | SR(1/s)   | SS(Pa)  | $\mu_a$ (Pa·s) | Re      | Régimen       |
|----------------|--------------|-----------------|-----------|---------|----------------|---------|---------------|
| 1              | 0.0001060420 | 6446.024        | 550.0930  | 7.0312  | 0.0128         | 902.60  | Laminar       |
| $\overline{2}$ | 0.0001185517 | 6654.245        | 614.9873  | 7.2583  | 0.0118         | 1092.82 | Laminar       |
| 3              | 0.0001330762 | 6878.095        | 690.3327  | 7.5025  | 0.0109         | 1332.19 | Laminar       |
| 4              | 0.0001445449 | 7068.160        | 749.8268  | 7.7098  | 0.0103         | 1529.44 | Laminar       |
| 5              | 0.0001590630 | 7251.676        | 825.1395  | 7.9100  | 0.0096         | 1805.23 | Laminar       |
| 6              | 0.0001734518 | 7744.766        | 899.7813  | 8.4479  | 0.0094         | 2009.93 | Indeterminado |
| 7              | 0.0001889751 | 8477.908        | 980.3086  | 9.2476  | 0.0094         | 2179.48 | Indeterminado |
| 8              | 0.0002044133 | 9388.361        | 1060.3941 | 10.2407 | 0.0097         | 2302.83 | Indeterminado |
| 9              | 0.0002197631 | 10400.282       | 1140.0215 | 11.3445 | 0.0100         | 2402.69 | Indeterminado |
| 10             | 0.0002351855 | 11485.976       | 1220.0252 | 12.5287 | 0.0103         | 2491.64 | Indeterminado |

Tabla 4.2: Datos tomados con el reómetro de tubos para la tubería de 3/8.

Solo la mitad de los datos corresponden a régimen laminar y sobre estos se realizó la caracterización debida. Esta limitante juega un papel nocivo en la caracterización debido a que faltan los datos más relevantes que permiten establecer con propiedad el mejor modelo de ajuste. Debido a esto y para propósitos de comparación con lo obtenido con el viscosímetro Fann (ver siguiente sección) se asumió que es el modelo de la ley de la potencia el que mejor ajusta los datos.

La herramienta de caracterización reológica entrega el siguiente resumen estadístico para el modelo en cuestión:

```
Nonlinear regression model
model: y \sim A * x^ndata: df
A n
1.106 0.293
residual sum-of-squares: 0.0003212
Number of iterations to convergence: 5
Achieved convergence tolerance: 1.246e-07
```
Esto es, que para este modelo la ecuación resultante sería  $\tau =$  1.106 $\gamma^{0.293}$ ; un indice de consistencia *K*  $=$  1.106 *Pa*  $\cdot$  s<sup>0.293</sup> y un índice de comportamiento de flujo *n*  $=$  0, 293 (con una suma residual de cuadrados de solamente 0*.*0003212, lo que a pesar de las limitaciones nos da pie a indicar que el ajuste es bueno).

En la figura 4.4 se aprecia la gráfica entregada por la herramienta de caracterización reológica para el modelo de la ley de la potencia.

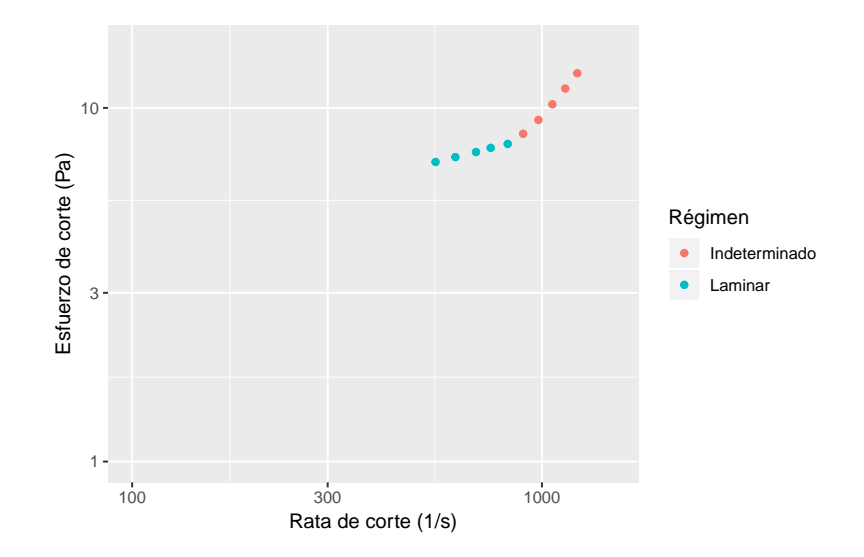

Figura 4.4: Datos consolidados entregados por la herramienta de caracterización reológica.

### **4.4. Análisis comparativo de resultados**

Se resalta nuevamente el hecho de que dado el limitado rango de medición proporcionado por el reómetro de tubos se asumió como modelo de ajuste el de la ley de la potencia para los datos tomados con este a pesar de ser tan pocos y no haber para ratas de corte bajas.

En la figura 4.5 se aprecian los datos y ajustes obtenidos tanto para el viscosímetro Fann como para el reómetro de tubos. En ambos casos se aprecia con claridad la división de mediciones en régimen laminar y no laminar aproximadamente alrededor de *γ ≈* 850 1/s.

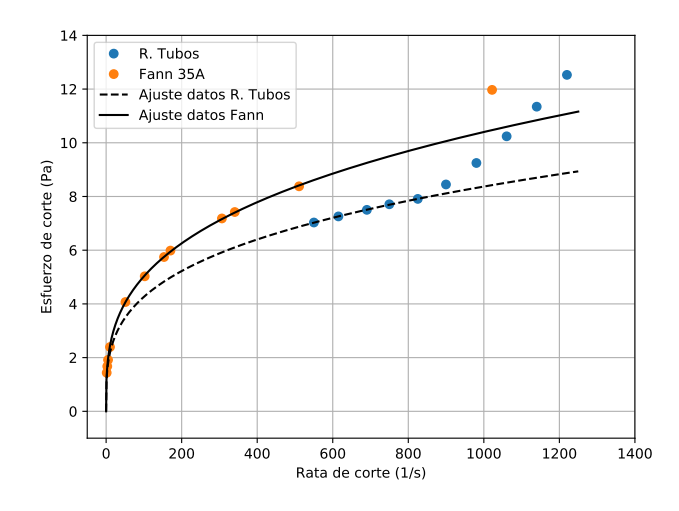

Figura 4.5: Comparación de datos y ajustes para caracterización del fluido estudiado.

Las ecuaciones de ajuste halladas para los datos del viscosímetro Fann y reómetro de tubos son, respectivamente *τ* = 1*.*173*γ* <sup>0</sup>*.*<sup>316</sup> y *τ* = 1*.*106*γ* <sup>0</sup>*.*<sup>293</sup>. Se aprecia tanto gráficamente como en las ecuaciones

que los valores medidos con el viscosímetro Fann son más altos que los obtenidos con el reómetro de tubos (más concretamente un 6 % para el índice de consistencia y un 8 % para el índice de comportamiento de flujo).

De acuerdo a (Bonilla, 2009) el índice de comportamiento de flujo debería coincidir para ambas mediciones y el índice de consistencia ser un poco más alto para el caso del reómetro de tubos. Para ser más precisos, la relación entre los índices de consistencia de un mismo fluido obtenidos con un viscosímetro de tubos ( $K_P$ ) y uno rotacional ( $K_V$ ) es

$$
\frac{K_V}{K_P}=\left(\frac{4n\sigma}{3n+1}\right)^n
$$

Ecuación 4.1: Relación índice de consistencia rotacional/tubos.

donde *n* es el índice de comportamiento de flujo y

$$
\sigma = \frac{s^{2/n}}{ns^2} \left( \frac{s^2 - 1}{s^{2/n} - 1} \right)
$$

Ecuación 4.2: Parámetro *σ* de los viscosímetros rotacionales.

siendo *s* = *Dc/D<sup>b</sup>* (el cociente entre el diámetro de la camisa *D<sup>c</sup>* = 36*.*83 mm y el diámetro del bulbo rotatorio  $D_b = 34.49$  mm, del viscosímetro rotacional). En este orden de ideas y considerando el  $n =$ 0*,* 316 tendríamos que *K<sup>P</sup>* debería ser de aproximadamente 1.288.

En este sentido tendríamos que el error porcentual entre el valor esperado y el medido es de cerca del 14 %.

Con respecto a las fuentes de error y explicación de esta diferencia de valores consultar el capítulo de conclusiones y recomendaciones.

## **Capítulo 5**

## **Conclusiones y recomendaciones**

Tras las múltiples modificaciones al reómetro en pro de su optimización y modernización (tanto físicas como electrónicas), así como el desarrollo de aplicaciones de software de control y análisis reológico de datos, y tras considerar los resultados de las pruebas realizadas, se obtuvieron algunas conclusiones importantes, así como recomendaciones pertinentes a fin de mejorar aún más el aparato (modificaciones más de fondo y que se escapan del presupuesto y alcance de este trabajo). A continuación, se destacan estas observaciones.

### **5.1. Conclusiones**

- El medidor de presión diferencial tiene un rango de medición dado por el fabricante que oscila entre 1.45 psi (100 mbar) y 580 psi (40 bar); y en nuestras pruebas realizadas obtuvimos valores de entre 0.8 psi y 2.5. por ende, el rango de trabajo es menor al den sensor cosa que afecta la precisión de la medida.
- El medidor de caudal con que cuenta el reómetro de tubos y de acuerdo al fabricante, el rango de operación del caudalímetro va de 0.5 a 15 gal/min; sin embargo, en la práctica, fue imposible lograr que dicho aparato registrara mediciones menores a 1.5 gal/min, cosa que limitó enormemente las pruebas y los consecuentes intentos de caracterización. Este caudalímetro además se mostró un poco errático con los valores entregados cosa de esperarse debido a que se operaba muy por el extremo de los rangos inferiores dados (1.5 a 3.7 gal/min como valores mínimo y máximo obtenidos en las condiciones trabajadas).
- Una enorme limitante para las prácticas desarrolladas fue la bomba la cual, se- gún el fabricante posee una capacidad máxima de 3 gal/min. Si bien se encontró que pudo entregar caudales levemente superiores a los especificados, estos no fueron suficientes para garantizar el completo llenado de las líneas (condición necesaria para realizar las mediciones correctamente). Como consecuencia de ello se encontró que las mediciones hechas para la línea de 1/2 pulgada eran muy erráticas y además se propiciaba la aparición de burbujas (observadas de manera directa en la ventana del caudalímetro) que afectaban directamente al caudalímetro y a la misma bomba.

Las pruebas desarrolladas mostraron, con respecto a las líneas de tubería, que considerando la potencia de la bomba y los rangos de medición permitidos por los sensores, la tubería de 1/2 de pulgada nunca se llenaba completamente; sin embargo, la línea de 1/4 por su diámetro casi siempre entregaba medidas para flujo turbulento (lo cual no sirve para propósitos de caracterización reológica), y por tanto, solo con la tubería de 3/8 se consiguieron realizar mediciones aceptables y dentro de los parámetros establecidos para este tipo de pruebas.

Con respecto al software desarrollado:

- Como parte de este proyecto se desarrolló un software de adquisición de datos el cual permite al usuario diseñar sus propios parámetros de toma de datos, así como guardarlos y enviarlos para propósitos posteriores de análisis reológico. Este software funciona para plataformas Android (la más generalizada) y permite una instalación sencilla y con un consumo muy reducido de recursos. Como único requisito se precisa que el dispositivo móvil cuente con conexión Bluetooth.
- Para resolver en gran parte el problema reiterativo de la descalibración de los sensores y la electrónica, la aplicación móvil introduce la opción de calibración mediante ecuación por parte del usuario.

Con respecto a la prueba de caracterización del fluido base agua:

Como parte de la actividad se realizó la caracterización de un fluido base agua tanto en un viscosímetro rotacional tipo Fann 35A como en el reómetro de tubos. Si bien el viscosímetro Fann permitió caracterizar el fluido como de la ley de la potencia, los datos obtenidos con el reómetro de tubos no permitieron ser concluyentes en este aspecto debido a las limitaciones de los sensores con los cuales no fue posible obtener mediciones para caudales y diferencias de presiones muy bajas (claves en la caracterización).

### **5.2. Recomendaciones**

De manera consecuente con las conclusiones manifestadas en el apartado anterior, se precisa realizar algunas sugerencias relacionadas con el futuro uso del reómetro de tubos y del mismo aparato en sí. Estas son:

- Se sugiere realizar urgentes cambios a los sensores de medición de presión diferencial y de caudal por uno de uso instrumental.
- Se plantea la urgente necesidad de realizar mejoras a la red eléctrica del Laboratorio de Lodos y Cementos o, en su defecto, dotar el instrumento en particular de un sistema de aislamiento y regulación eléctricos que permitan operar a los sistemas electrónicos de manera segura y confiable y, sin el problema de la continua descalibración.
- Se recomienda, en la medida de lo posible, cambiar la red de tuberías; esto se debe a que las tuberías con las que cuenta el sistema no son las apropiadas , porque ya cuentan con mucho tiempo de existencia y ya muestran signos de corrosión, y porque presentan muchas conexiones innecesarias, codos y soldadura mal realizada que agregan restricciones al flujo y alteran negativamente las medidas tomadas.

## **Bibliografía**

- [1] Heras, S. (2012). *Mecánica de fluidos en ingeniería*. En S. Heras, Mecánica de fluidos en ingeniería (pág. 382). Catalunya: Universidad Politecnica de Catalunya.
- [2] Isaías Anaya, A., Cauich, G. I., Bárcenas, O. F., & Medrano-Bravo, V. A. (2014). *Evaluación de ecuaciones de factor de friccion para tuberias*. educ. quim, 6.
- [3] Pérez Porto, J., & Gardey, A. (17 de 07 de 2014). *Reología*. Obtenido de https:// definicion.de/reologia/
- [4] Mott, R. L. (2006). *Mecánica de fluidos*. En R. L. Mott, Mecánica de fluidos (pág. 153). Mexico: Pearson.
- [5] API. (s.f.). Rec*ommended Practice for Field testing water-based drilling fluids*. Obtenido de http://ballots.api.org/ecs/sc13/API\_RP13B-1\_5Ed\_TestingWBDF\_4316.pdf
- [6] Banzer, C. (1996). *Correlaciones numéricas P.V.T*. En C. Banzer, correlaciones numéricas P.V.T. Maracaibo: Universidad de Zulia.
- [7] Bonilla (2009). *Mecánica de fluidos no newtonianos*. En F. Bonilla.
- [8] Cameron R strachan. (2014). *Desarrollo de un fluido de alto rendimiento a base aceite para perforación exploratoria*. Oilfield Review, 8.
- [9] Cengel, Y. A. (2006). *Mecánica de fluidos: Fundamentos y aplicaciones*. En M.G.H. Americana, Mecánica de fluidos: Fundamentos y aplicaciones (pág. 992). Mexico: Mc-Graw Hill.
- [10] Coinpetrol. (9 de julio de 2013). *Manual básico de control de pozo petrolero*. Obtenido de: https://issuu.com/biliovirtual/docs/manual\_control\_de\_pozo/84
- [11] Electronics, D. (s.f.). Obtenido de http://www.delta.com.tw/product/em/drive/ac\_motor/downloa d/manual/VFD- EL\_manual\_sp.pdf
- [12] Halliburton. (2006). *Hydraulics Management*. Onepetro.
- [13] Marcano, R. (17 de 04 de 2005). *Viscosidad*. Obtenido de viscosidad: https://marcanord. files.wordpress.com/2013/01/viscosidad-rdmc.pdf
- [14] Monitors, L. (s.f.). *Lake Flow Meter Catalog*. Obtenido de http://www.erco.com.mx/pdf/awlake/Lake-Flow-Meter-Catalog-1.pdf
- [15] Montenegro , F., Pérez, F., Páez , J., & Salazar , R. (s.f.). *Hidrahulica de perforacion*. Obtenido de http://www.monografias.com/trabajos76/hidraulica-perforacion/hidraulicperforacion2.shtml#referencia
- [16] Navas, J. S. (s.f.). *Fundamentosdereología*. Obtenido de https://tarwi.lamolina.edu.pe/~dsa/Fundam entos %20de %20Reologia.pdf
- [17] Reynolds, O. (2006). *Mecánica de Fluidos*. En R. L. Mott, Mecanica de Fluidos (pág. 626). Pearson Educación.
- [18] Romero, C. (2005). *Universidad Nacional Experimental del Táchira*. Obtenido de http:// www.unet.edu.ve/~fenomeno/index.html
- [19] Schlumberger (1993).*OilfieldGlossary*. Obtenido de http://www.glossary.oilfield.slb.com/Terms/h/ herschel-bulkley\_fluid.aspx
- [20] Schlumberger (s.f.).*Oilfield Glossary*. Obtenido de http://www.glossary.oilfield.slb.com/es/Terms/ a/apparent\_viscosity.aspx
- [21] Strachan, I. M. (17 de 04 de 2014). *Oilfied review*. Obtenido de https:// www.slb.com/~/media/Files/resources/oilfield\_review/spanish14/spr14/3\_o il\_base.pdf
- [22] Zhongying, W., & Songran (1982). *Casson Rheological Model in Drilling Fluid Mechanics*. Paper SPE 10564.

## **Anexo A**

## **Instalación y "puesta a punto" de R**

El presente anexo está destinado a dar detalles acerca de la instalación y configuración del entorno de programación R para el caso del usuario que desee usar la herramienta de caracterización reológica en un equipo o servidor local.

El sistema de R está dividido en dos partes conceptuales: 1) el sistema base y, 2) todo lo demás. La primera está compuesta por el núcleo de R más algunas librerías base que vienen con el mismo; la segunda por todos los paquetes modulares que, una vez instalados (a criterio y voluntad del usuario), incrementan las potencialidades de R. Para poder hacer uso de la *Herramienta de análisis reológico del reómetro de tubos de la Universidad Surcolombiana* el usuario ha de instalar el núcleo de R y dos librerías adicional (shiny y ggplot2). El proceso se describe a continuación:

**PASO 1.** (Instalación de R). El usuario debe acceder a la página oficial del proyecto R (http://cran.rproject.org/), ir a la sección de descargas y bajar el instalador correspondiente dependiendo del sistema operativo. Seguidamente ejecutar dicho instalador (o compilarlo en GNU/Linux) y seguir los pasos indicados durante el proceso.

Para el caso de sistemas GNU/Linux este paso puede ser reemplazado por la instalación de R mediante el administrador de paquetes de la distribución del usuario o mediante consola con la orden apropiada (por ejemplo: sudo pacman  $-S$  r, para el caso de sistemas basados en Arch).

- **PASO 2.** Paso 2 (Instalación de shiny y ggplot2). Abrir la consola de R e instalar las librerías *Shiny* y *ggplot2* mediante las órdenes:
	- install.packages("shiny"), e
	- install.packages("ggplot2")

Nota: Tanto este paso como el anterior sólo requieren de ser ejecutados una vez; adicionalmente se advierte que se precisa de conexión a Internet pues R descarga estos paquetes desde los repositorios CRAN. Es posible que R pida al usuario seleccionar un servidor de entre los enumerados en una lista (esto con el propósito de agilizar la descarga de acuerdo a la posición geográfica del usuario); puede escoger cualquiera pues estos paquetes no poseen un tamaño significativo.

- **PASO 3.** (Ejecución la aplicación). Para correr la herramienta de análisis reológico el usuario debe abrir la consola de R y luego invocar la orden:
	- shiny::runApp("PATH/herramienta/app.R")

donde PATH hace referencia a la ruta hacia la carpeta de la aplicación que contiene el archivo app.R (ej.: shiny::runApp("/home/carlos/herramienta/app.R")).

La aplicación se ejecutará a través del navegador web.

### **Anexo B**

## **Manual de uso del reómetro de tubos**

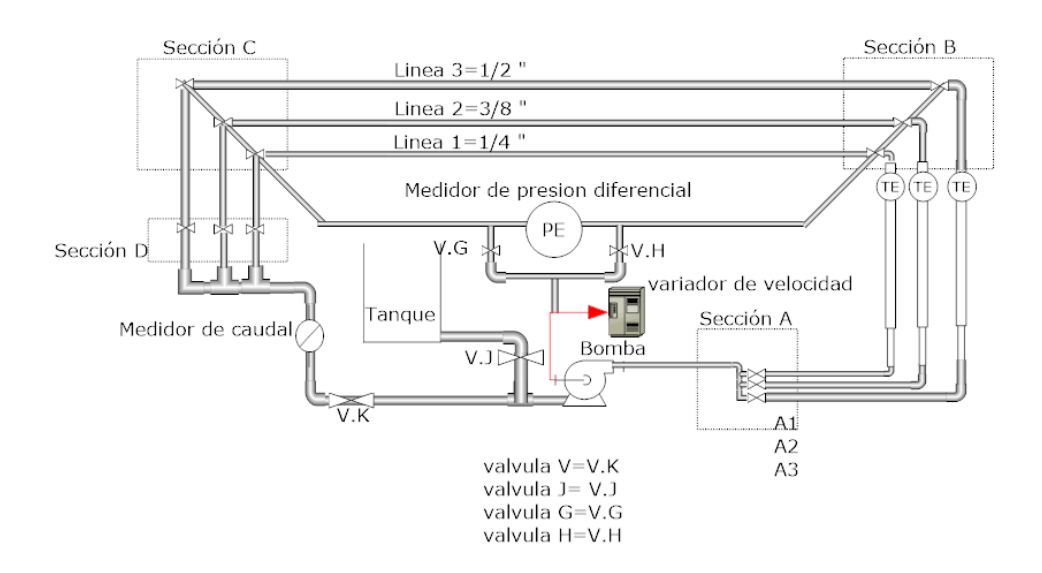

Para seguir los procedimientos tomar en cuenta el esquema mostrado en la figura B.1.

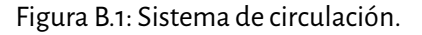

- 1. Realizar las debidas conexiones eléctricas, tanto del variador de frecuencias como del motor del tanque mezclador; dichas conexiones van al toma corriente de 220 voltios.
- 2. Prepare el lodo a caracterizar en el tanque mezclador, teniendo en cuenta que la cantidad mínima para llenar las tuberías y que quede un volumen de respaldo es de 16 litros o 46 barriles equivalentes. Una vez preparado el lodo apague el motor mezclador.
- 3. Verificar que la línea (1, 2 o 3) por la cual se desea realizar la prueba tenga todas las válvulas abiertas, dejando las de las otras líneas cerradas; esto para cada una de las secciones (*A*, *B*, *C*, y *D*) descritas en el esquema.
- 4. Cerciórese de que la válvula *K* esté cerrada y las válvulas *J*, *G*, y *H* abiertas y seguidamente encienda el variador de frecuencias pulsando el botón *run/stop* y girando la perilla hasta el máximo (80) para que la bomba empiece a hacer circular fluido por la línea deseada hasta llenarla completamente.
- 5. Cuando el tubo de escape conectado a las válvulas *G* y*H*descargue un flujo uniforme, éste será el indicador de que la tubería se ha llenado por completo. En este punto se cierran las válvulas *G* y *H* simultáneamente y también de manera simultánea cerrar *J* y abrir *K*.
- 6. Deje que el flujo circule alrededor de 2 minutos para que el sistema se estabilice y quede listo para empezar a tomar las mediciones usando el software de toma de datos (App móvil) de acuerdo a su correspondiente manual y siguiendo las directrices indicadas en la práctica de laboratorio.
- 7. Una vez terminada la toma de mediciones sigue el proceso de retirar el fluido y limpiar el equipo de la siguiente manera:
	- *a*) Si queda fluido en el tanque retírelo usando la válvula de desagüe del tanque.
	- *b*) Una vez el tanque se haya desocupado introduzca agua y cierre la válvula *K* y abra las válvulas*G*y*H*; encienda el variador de frecuencias hasta el máximo y deje que el fluido salga hasta que no se aprecien residuos del fluido de la prueba.
	- *c*) Cierre las válvulas *G* y *H*; abra la válvula de la manguera de descarga y haga circular nuevamente agua hasta que no se observen restos del fluido de la prueba.
- 8. Una vez concluida la limpieza del equipo asegúrese de apagar el variador de frecuencia con el botón *run/stop* y retirar todas las conexiones eléctricas.

## **Anexo C**

## **Práctica de laboratorio con el reómetro de tubos**

A continuación, se presenta una propuesta de práctica de laboratorio que bien podría ser implementada en las asignaturas de Fluidos de perforación y completamiento, Mecánica de fluidos y Mecánica de fluidos no newtonianos.

**NOTA**: La estructura de la guía se basa en los de la asignatura Fluidos de perforación y completamiento cuyo laboratorio es el que tiene en este momento como parte de su inventario al reómetro de tubos.

### **Práctica de laboratorio: caracterización reológica con reómetro de tubos**

#### **Objetivo**

Caracterizar un fluido de perforación base agua con el reómetro de tubos y sus correspondientes herramientas de toma y análisis de datos.

#### **Elementos**

#### **Materiales**

- Beaker de 250 ml
- Espátulas

#### **Equipos**

- Balanza analítica
- Reómetro de tubos

#### **Químicos**

- **Bentonita**
- Extendedor de bentonita
- Goma xántica

#### **Procedimiento**

Preparación del lodo:

- 1. Mida en un balde la cantidad equivalente de agua de 16 litros de agua y deposítela en el tanque mezclador del reómetro de tubos.
- 2. Encienda el motor mezclador y seguidamente empiece a agregar los químicos en las cantidades asignadas por el docente/monitor o calculados de acuerdo a las características deseadas para el lodo. Tenga mucho cuidado de irlos agregando muy lentamente a fin de no crear grumos.
- 3. De resultar el lodo con grumos, apóyese con el uso de una licuadora para diluirlos definitivamente.

Determinación de la densidad del lodo:

- 1. Tome un beaker de 250 ml y péselo en la balanza analítica.
- 2. Del lodo preparado tome una muestra de 250 ml en el beaker y pese el conjunto en la balanza analítica.
- 3. Determine la densidad del lodo a partir de la diferencia de pesos halladas en los pasos anteriores en razón al volumen de la muestra.
- 4. Devuelva esta muestra al tanque mezclador.

Toma de datos y caracterización con el reómetro de tubos:

- 1. Siguiendo los pasos descritos en el Manual de operación del reómetro de tubos llene la línea de 3/8 con el lodo preparado.
- 2. Cerciórese de tener la aplicación móvil corriendo con el adaptador de Bluetooth encendido. Seguidamente inicie la toma de mediciones considerando varias medidas diferentes de frecuencia en el variador (al menos 10) y para cada una de ellas tome una cantidad prudente de registro esperando antes de cambiar de frecuencia un tiempo prudente de estabilización del fluido. Para más detalles de este procedimiento tener en cuenta las instrucciones de uso de la aplicación móvil y la asesoría del profesor/monitor.
- 3. Una vez tomados los registros guárdelos y envíelos a un equipo desde el cual se pueda acceder a la herramienta de caracterización reológica (bien sea de manera local o a la versión en la Nube).
- 4. Ingrese los datos a la herramienta de caracterización reológica y proceda a setearla de acuerdo a los parámetros de la prueba realizada y del lodo (diámetro de la tubería, densidad del lodo, etc.); comience ahora a probar con los diferentes modelos reológicos preestablecidos hasta encontrar el que provea el mejor ajuste para el lodo estudiado. Para mayor detalle acerca de este paso consultar el Manual de uso de la herramienta de caracterización reológica.
- 5. De ser necesario, repita el procedimiento anterior con alguna de las otras líneas en caso de que la cantidad de registros en régimen laminar no sea la suficiente para una adecuada caracterización (al menos 5).

#### **Resultados**

Para el informe de laboratorio registre la tabla entregada por la herramienta de caracterización (pestaña *Mediciones*) y el resumen estadístico de cada uno de los modelos preestablecidos en esta (pestaña*Ajuste*). Determine de acuerdo a estos resultados el mejor modelo que describa los datos tomados para el fluido estudiado y anexe la gráfica de los datos y el respectivo ajuste (Pestaña *Gráfica*).